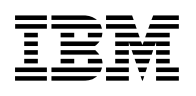

# **Program Directory for IBM DB2 UDB Server for z/OS QMF Classic Edition**

# **National Language Version**

V08.01.00

Program Number 5625-DB2

for Use with z/OS

Document Date: March 2004

GI10-8562-00

 **Note!** 

Before using this information and the product it supports, be sure to read the general information under 7.0, "Notices" on page 58.

A form for reader's comments appears at the back of this publication. When you send information to IBM, you grant IBM a nonexclusive right to use or distribute the information in any way it believes appropriate without incurring any obligation to you.

 **Copyright International Business Machines Corporation 1982, 2004. All rights reserved.**

US Government Users Restricted Rights – Use, duplication or disclosure restricted by GSA ADP Schedule Contract with IBM Corp.

# **Contents**

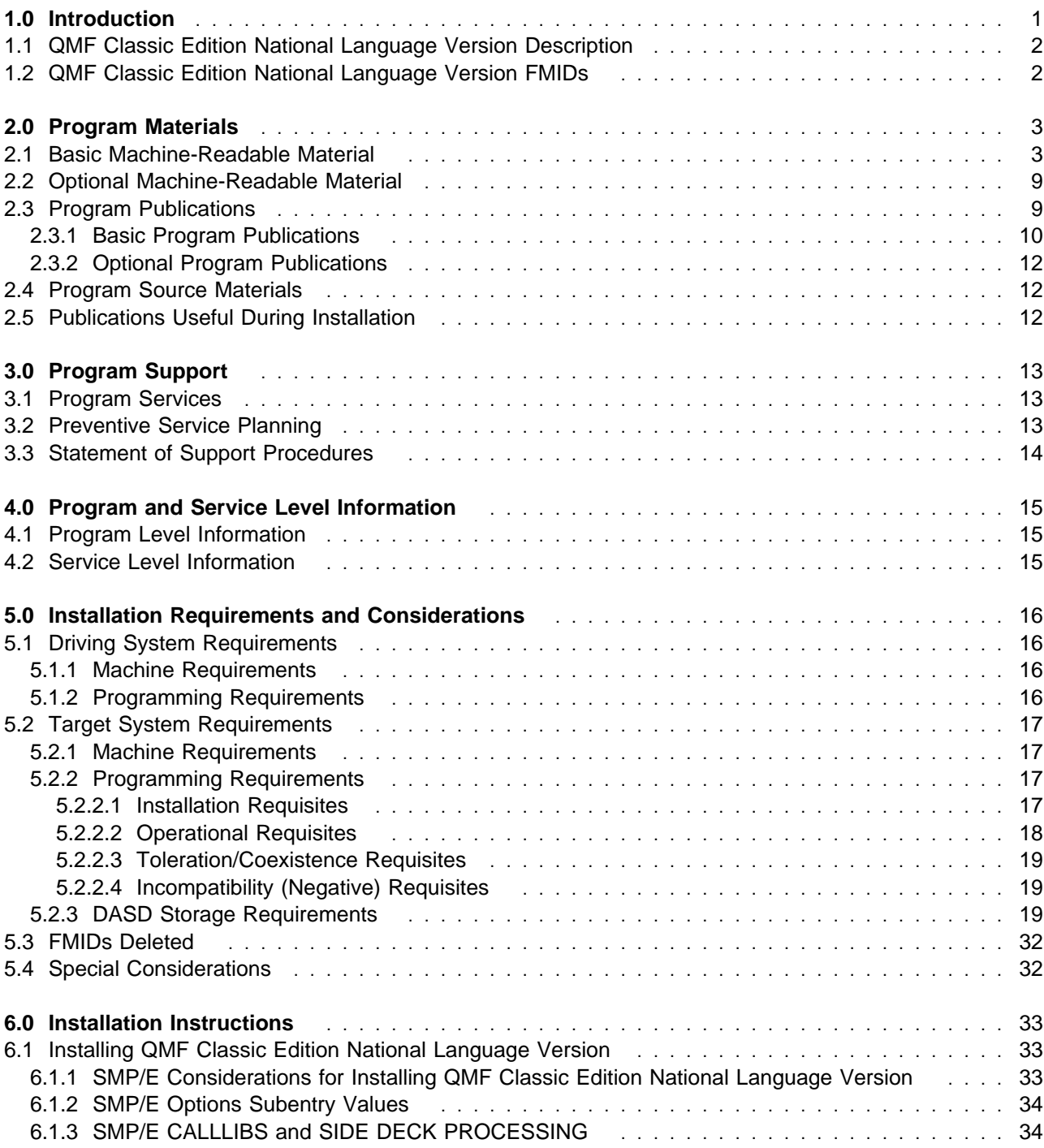

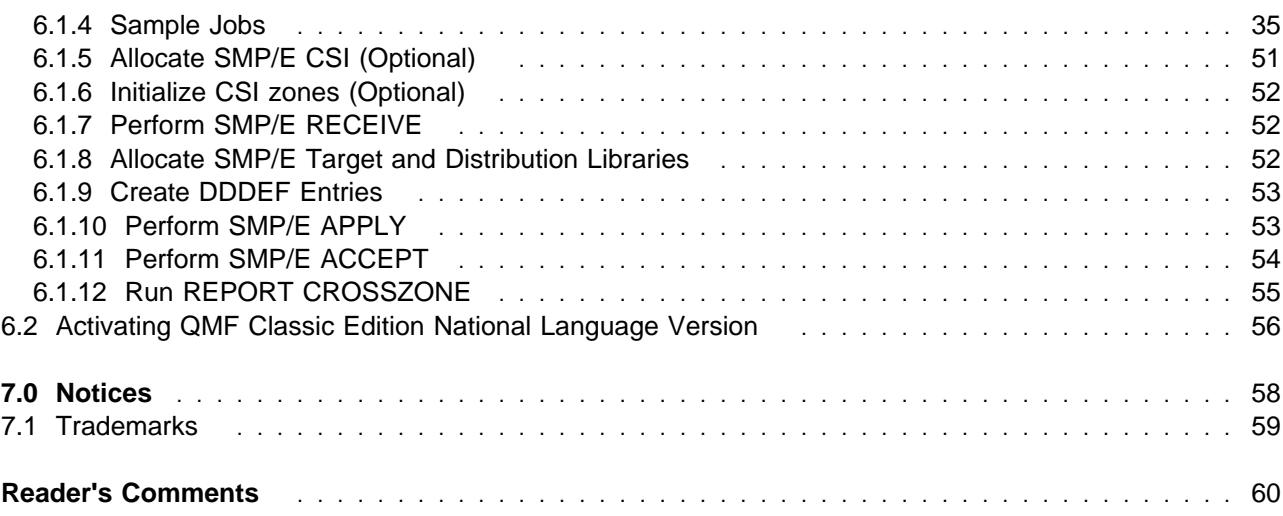

# **Figures**

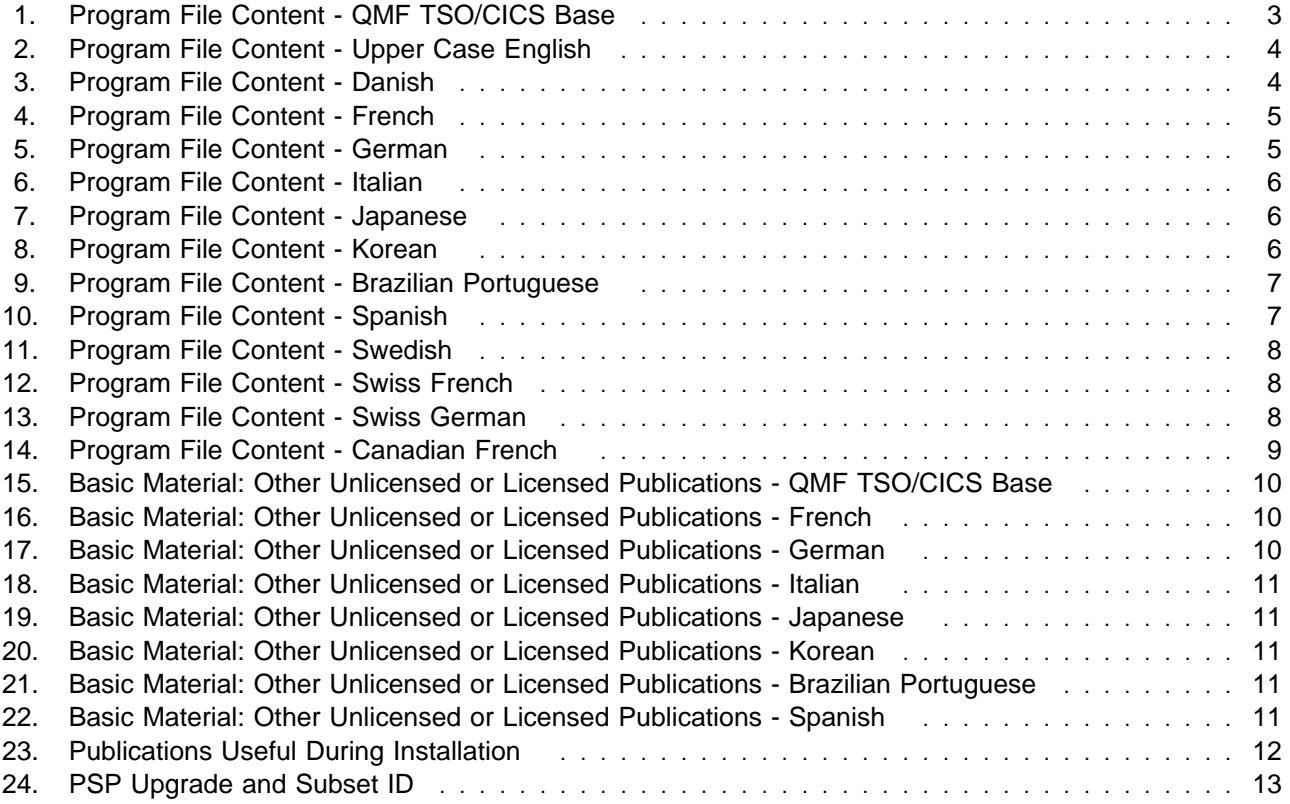

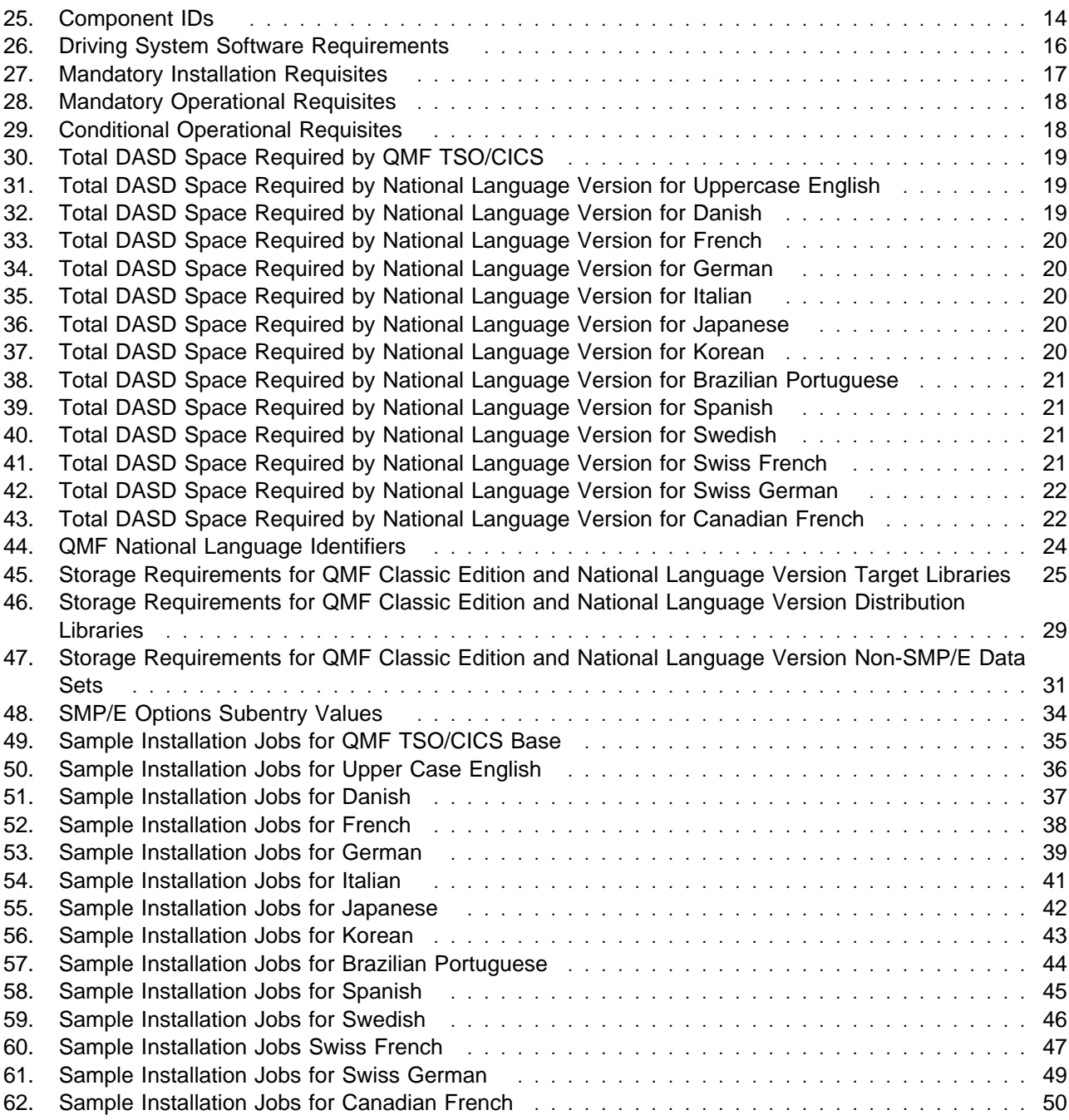

# **1.0 Introduction**

This Program Directory is intended for the system programmer responsible for program installation and maintenance. It contains information concerning the material and procedures associated with the installation of QMF Classic Edition National Language Version. This publication refers to QMF Classic Edition National Language Version as QMF NLV.

The Program Directory contains the following sections:

- 2.0, "Program Materials" on page 3 identifies the basic and optional program materials and documentation for QMF Classic Edition National Language Version.
- 3.0, "Program Support" on page 13 describes the IBM support available for QMF Classic Edition National Language Version.
- 4.0, "Program and Service Level Information" on page 15 lists the APARs (program level) and PTFs (service level) incorporated into QMF Classic Edition National Language Version.
- 5.0, "Installation Requirements and Considerations" on page 16 identifies the resources and considerations required for installing and using QMF Classic Edition National Language Version.
- 6.0, "Installation Instructions" on page 33 provides detailed installation instructions for QMF Classic Edition National Language Version. It also describes the procedures for activating the functions of QMF Classic Edition National Language Version, or refers to appropriate publications.

Before installing QMF Classic Edition National Language Version, read the *CBPDO Memo To Users* and the *CBPDO Memo To Users Extension* that were supplied with this program in softcopy form as well as this Program Directory and then keep them for future reference. Section 3.2, "Preventive Service Planning" on page 13 tells you how to find any updates to the information and procedures in this Program Directory.

QMF Classic Edition National Language Version is supplied in a Custom-Built Product Delivery Offering (CBPDO, 5751-CS3). The Program Directory is provided in softcopy form on the CBPDO tape which is identical to the hardcopy form provided with your order. Your CBPDO contains a softcopy preventive service planning (PSP) upgrade for this product. All service and HOLDDATA for QMF Classic Edition National Language Version are included on the CBPDO tape.

Do not use this Program Directory if you are installing QMF Classic Edition National Language Version with a SystemPac or ServerPac. When using these offerings, use the jobs and documentation supplied with the offering. This documentation may point you to specific sections of the Program Directory as required.

### **1.1 QMF Classic Edition National Language Version Description**

This document refers to the Base English QMF for TSO/CICS product as well as the QMF National Language (translated) Version 8 Release 1 product.

IBM Query Management Facility (QMF) is a tightly integrated, powerful, and reliable tool that performs query and reporting for IBM's DB2 Relational Database Management System Family. It offers an easy-to-learn interactive interface. Users with little or no data processing experience can easily retrieve, create, update, insert, or delete data that is stored in DB2.

QMF offers a total solution that includes accessing large amounts of data and sharing central repositories of queries and enterprise reports. Additionally,it allows you to implement tightly-controlled,distributed, or client/server solutions. You also can use QMF to publish reports on the Internet.

Either of the following is a fully functional QMF Version 8 Release 1 Product:

- QMF for TSO/CICS
- QMF for TSO/CICS in conjunction with at least one National Language Version

**Note:** You must have the QMF for TSO/CICS product installed in order to use the National Language Version.

### **1.2 QMF Classic Edition National Language Version FMIDs**

QMF Classic Edition National Language Version consists of the following FMIDs:

HSQ8810 (QMF TSO/CICS Base) JSQ8851 (QMF Uppercase English) JSQ8855 (QMF Danish) JSQ8856 (QMF French) JSQ8857 (QMF German) JSQ8858 (QMF Italian) JSQ8859 (QMF Japanese) JSQ885A (QMF Korean) JSQ885B (QMF Brazilian Portuguese) JSQ885C (QMF Spanish) JSQ885D (QMF Swedish) JSQ885E (QMF Swiss French) JSQ885F (QMF Swiss German) JSQ885G (QMF Canadian French)

# **2.0 Program Materials**

An IBM program is identified by a program number and feature numbers. The program number for QMF Classic Edition National Language Version is 5625-DB2 and the feature numbers are 5892, and 6012.

Basic Machine-Readable Materials are materials that are supplied under the base license and feature numbers, and are required for the use of the product. Optional Machine-Readable Materials are orderable under separate feature numbers, and are not required for the product to function.

The program announcement material describes the features supported by QMF Classic Edition National Language Version. Ask your IBM representative for this information if you have not already received a copy.

### **2.1 Basic Machine-Readable Material**

The distribution medium for this program is magnetic tape or downloadable files. It is installed using SMP/E, and is in SMP/E RELFILE format. See 6.0, "Installation Instructions" on page 33 for more information about how to install the program.

Information about the physical tape for the Basic Machine-Readable Materials for QMF Classic Edition National Language Version can be found in the *CBPDO Memo To Users Extension*.

Figure 1 describes the program file content for QMF Classic Edition National Language Version. You can refer to the *CBPDO Memo To Users Extension* to see where the files reside on the tape.

#### **Notes:**

- 1. The data set attributes in this table should be used in the JCL of jobs reading the data sets, but since the data sets are in IEBCOPY unloaded format, their actual attributes may be different.
- 2. If any RELFILEs are identified as PDSEs, ensure that SMPTLIB data sets are allocated as PDSEs.

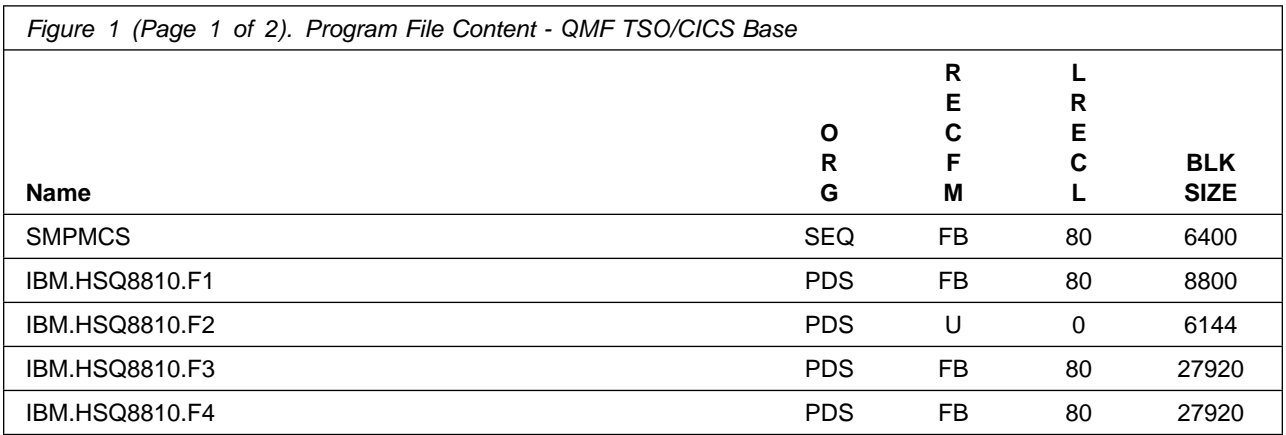

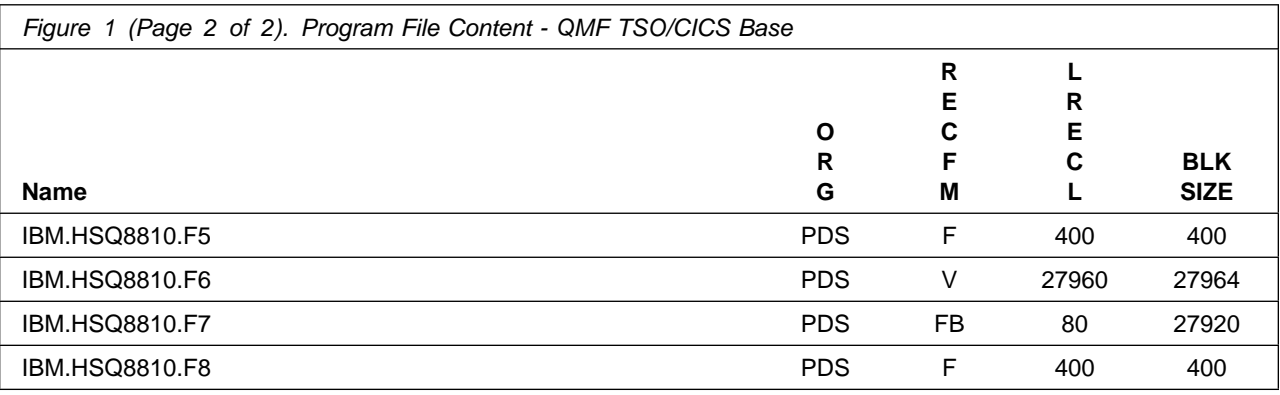

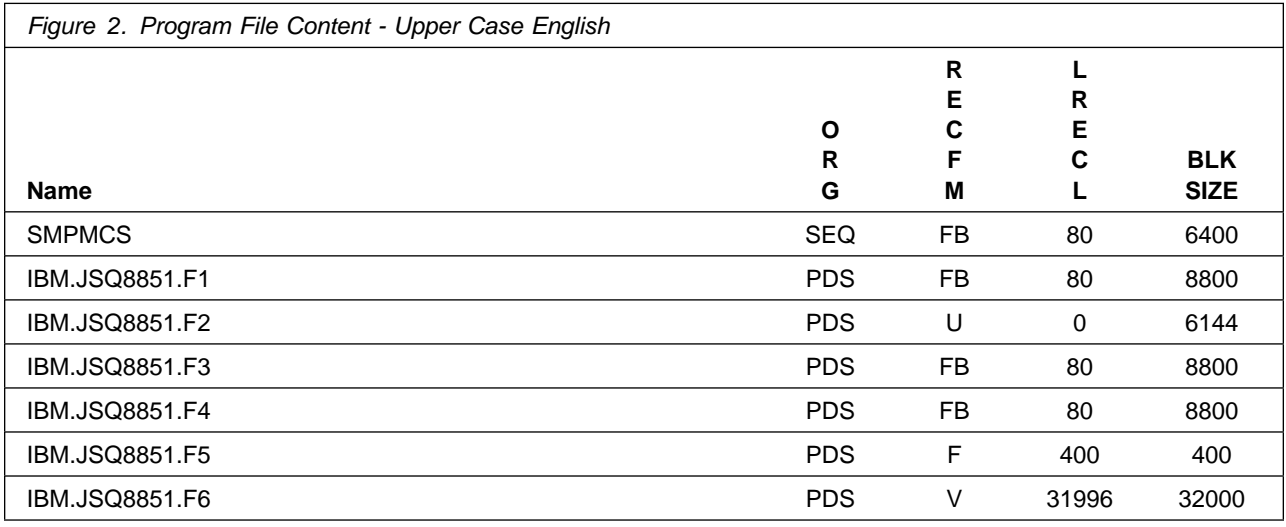

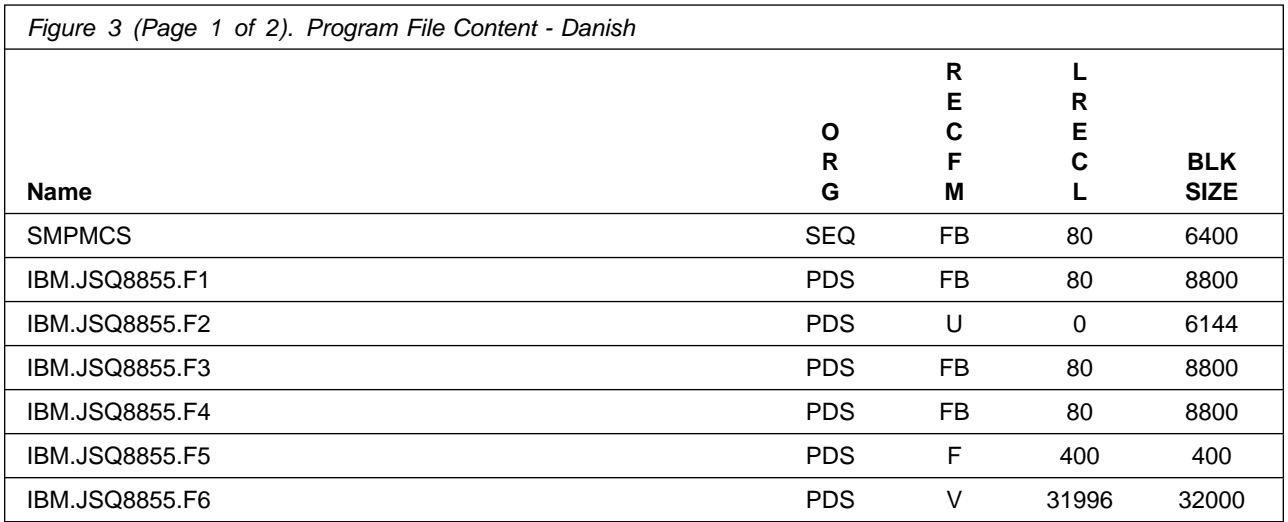

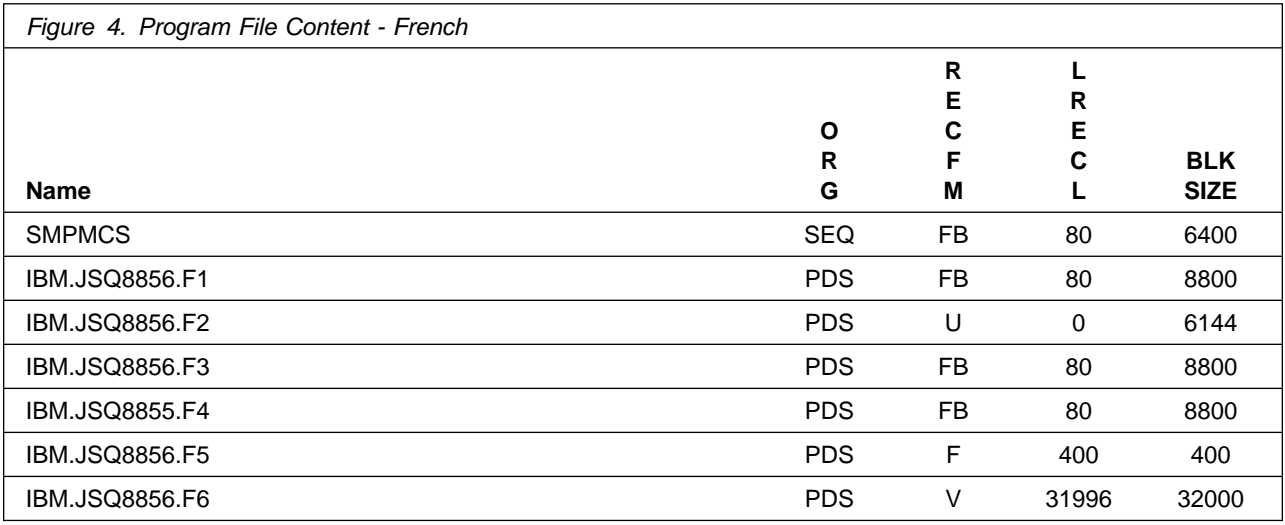

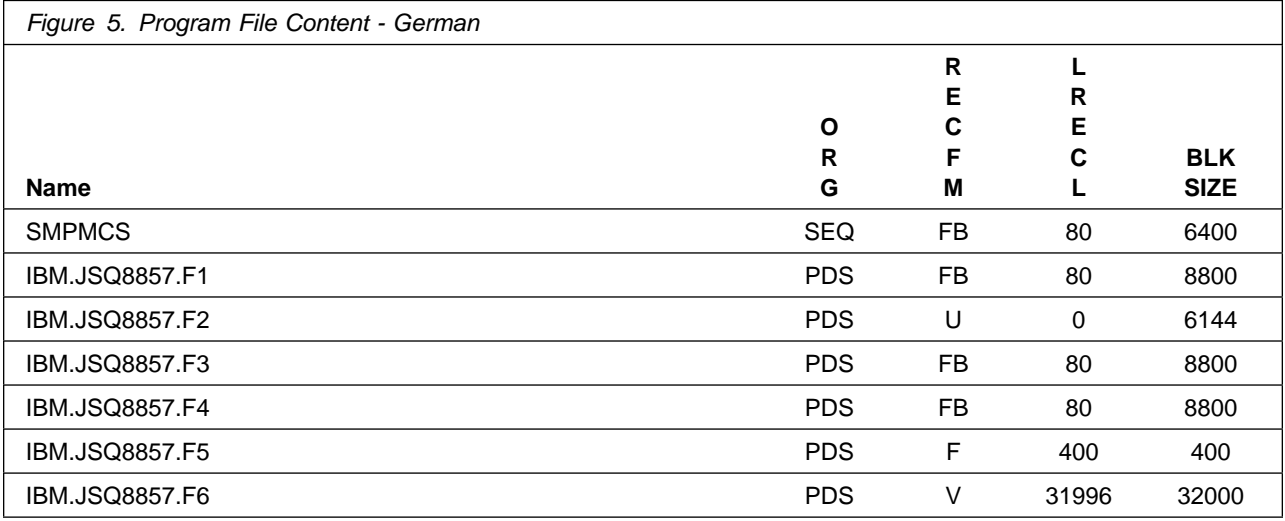

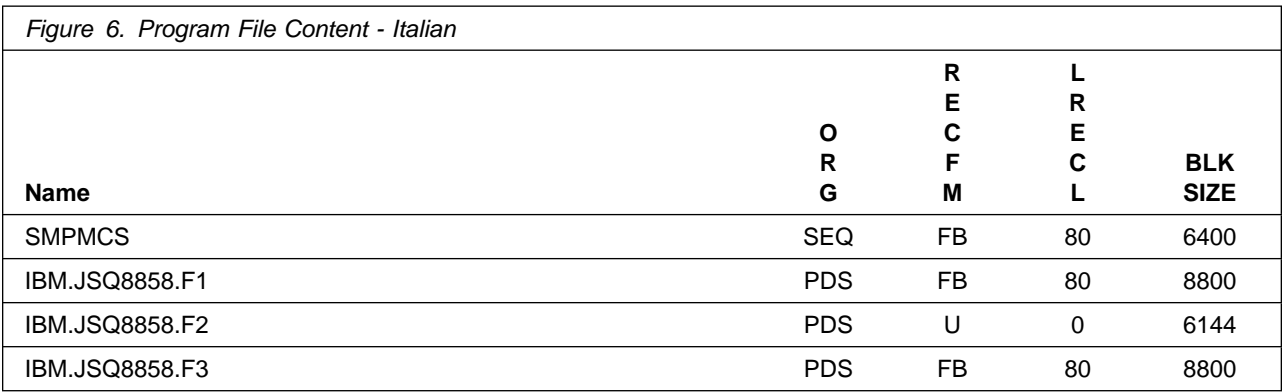

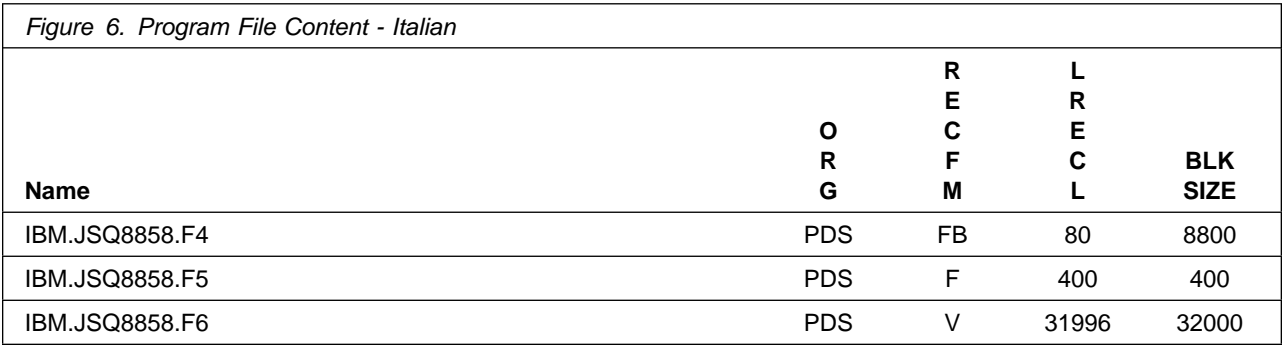

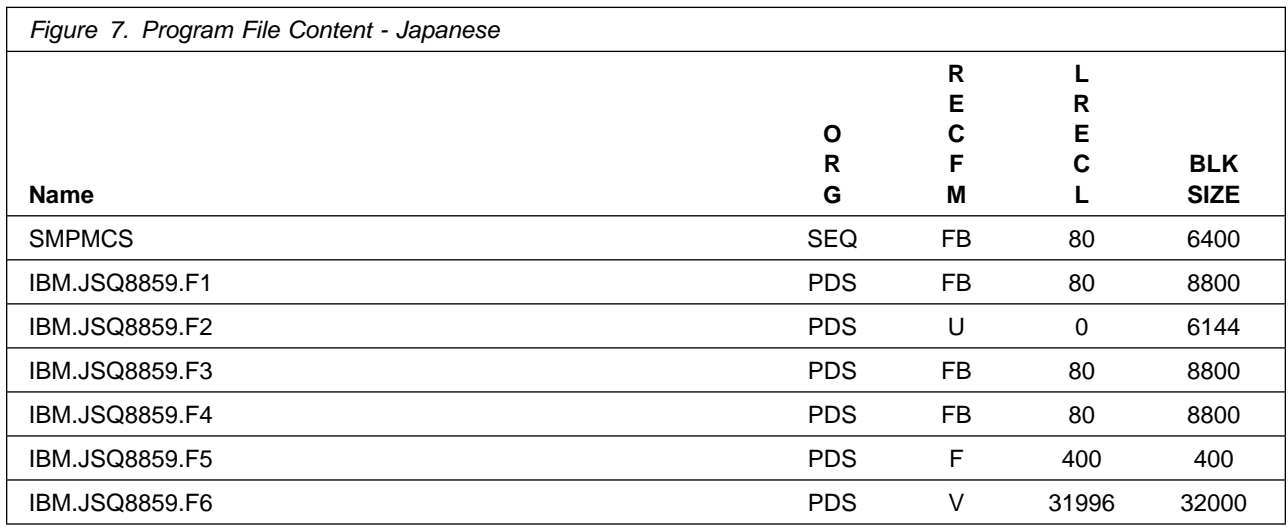

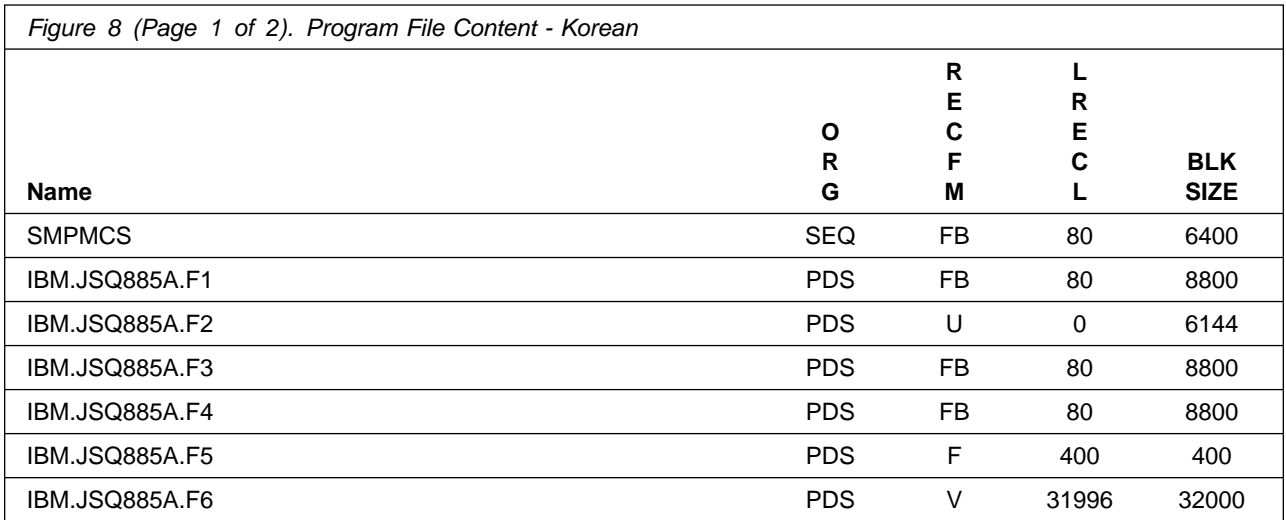

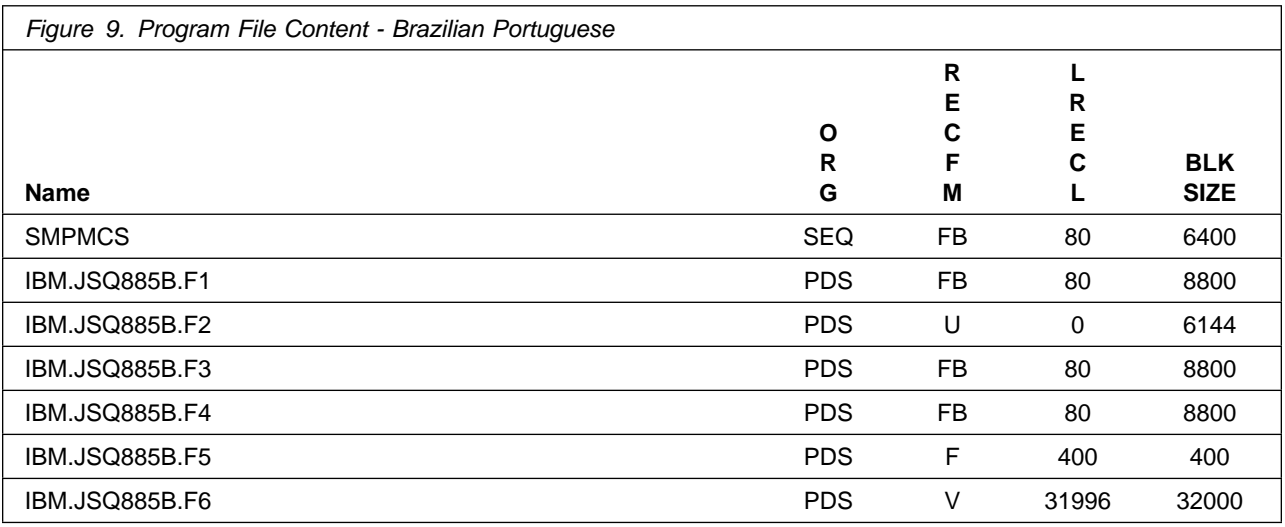

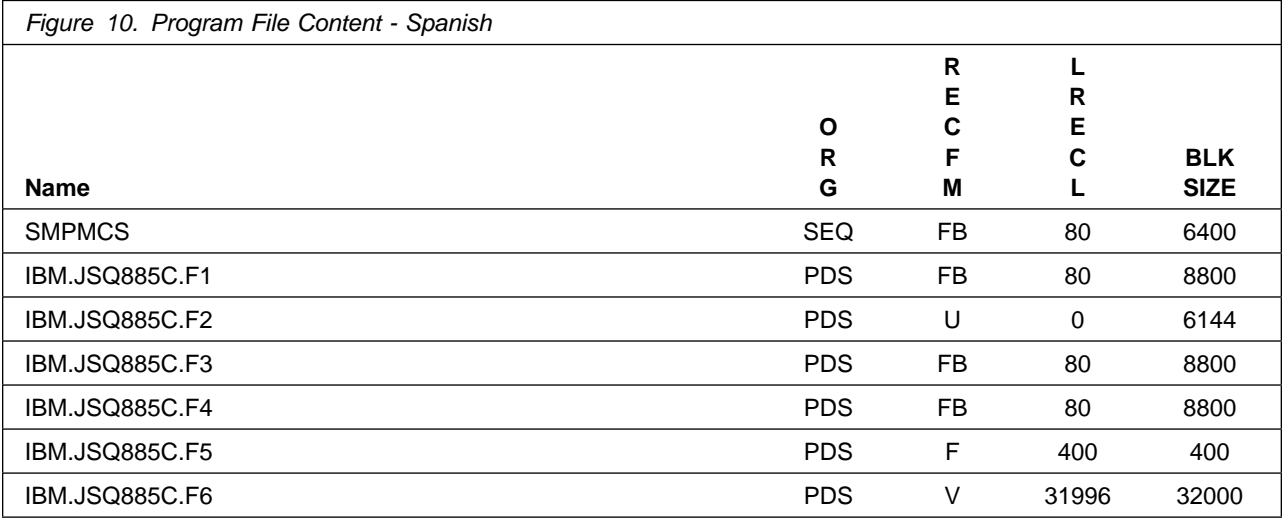

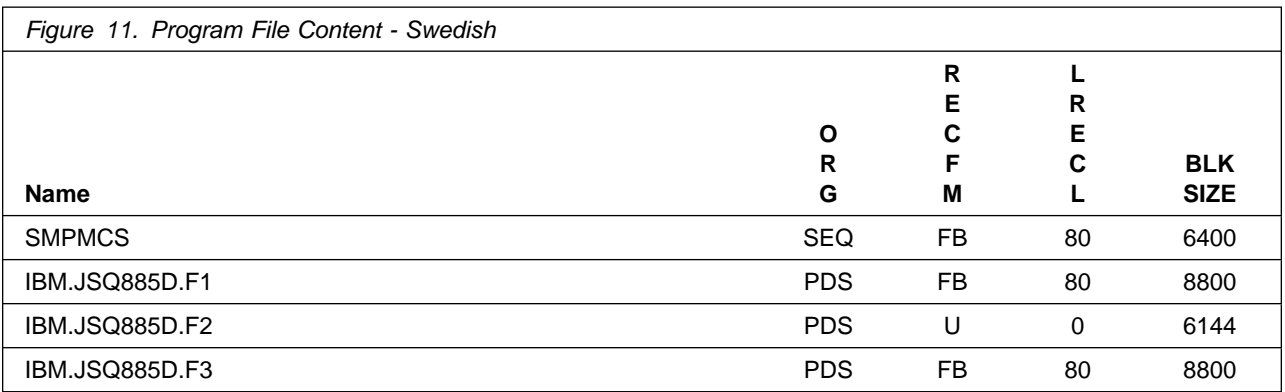

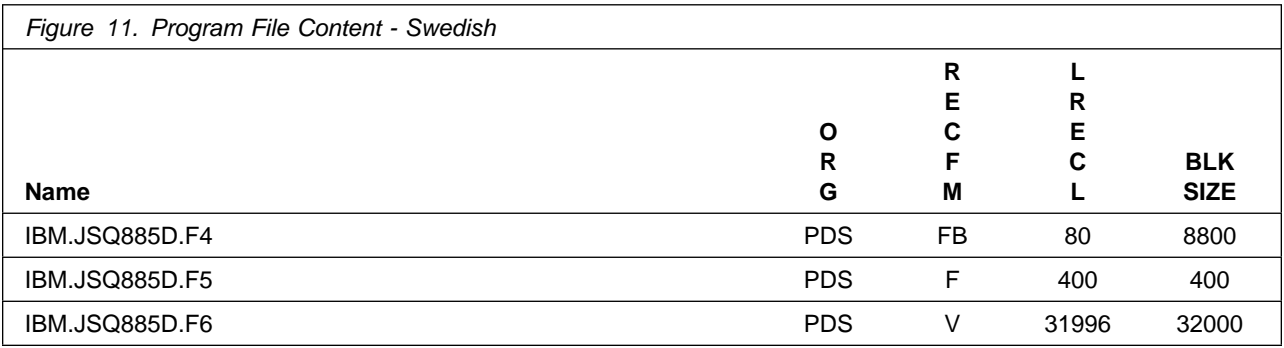

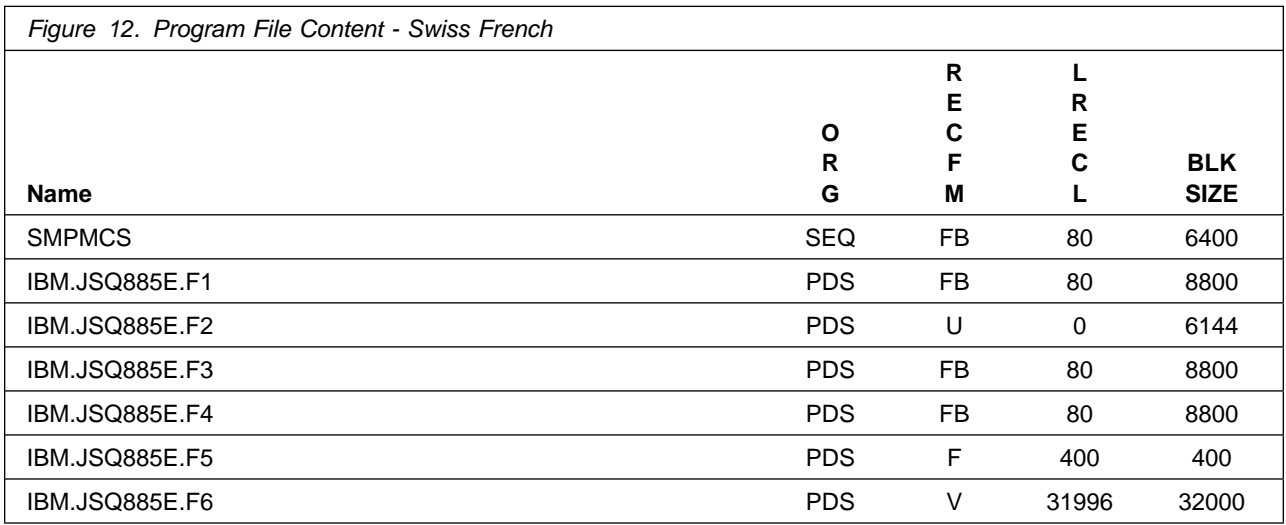

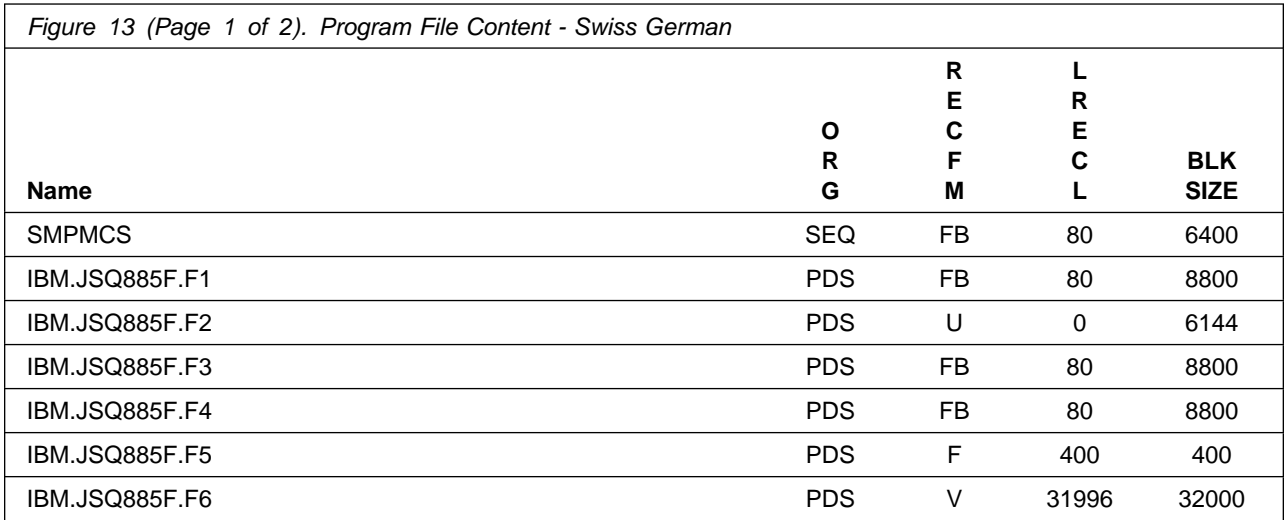

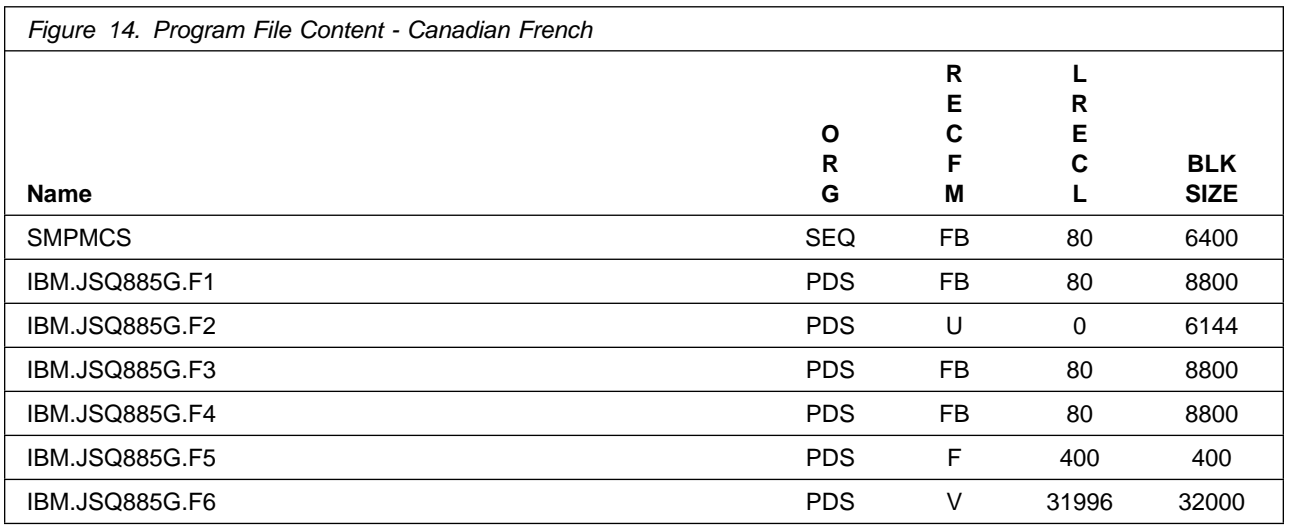

### **2.2 Optional Machine-Readable Material**

No optional machine-readable materials are provided for QMF Classic Edition National Language Version.

### **2.3 Program Publications**

The following sections identify the basic and optional publications for QMF Classic Edition National Language Version.

### **2.3.1 Basic Program Publications**

Figure 15 on page 10 identifies the basic unlicensed or licensed publications that are not available in hardcopy form, but are available through the internet or other media for QMF Classic Edition National Language Version.

Orderable and viewable via IBM Publications Center website: http://www.ibm.com/shop/publications/order

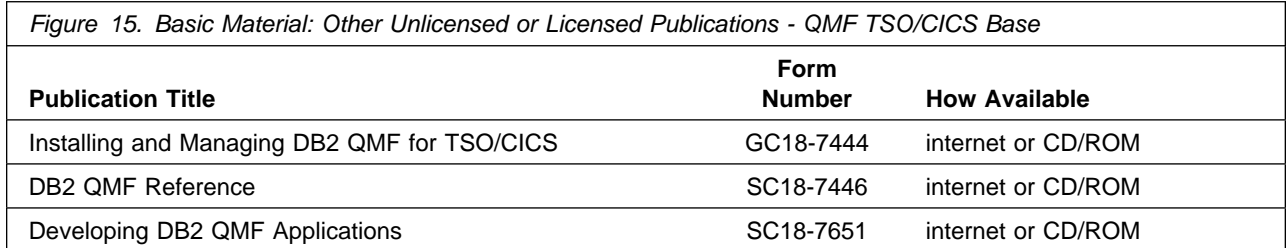

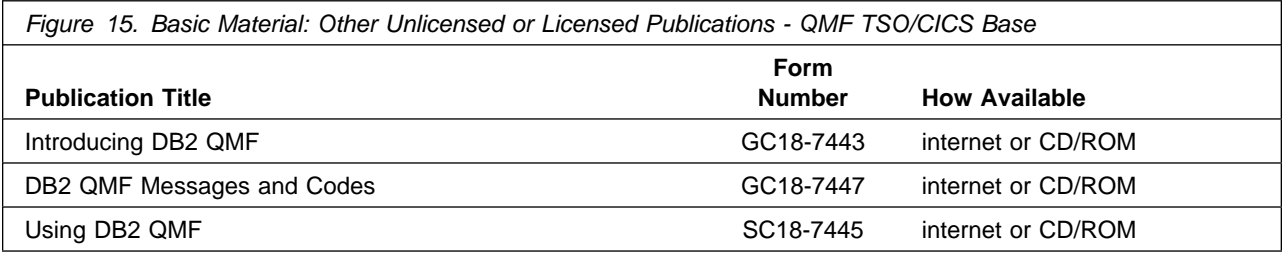

**Note:** The above QMF publications are also provided in PDF format on CD "DB2 UDB for z/OS Version 8 Licensed Library Collection", LK3T-7128, shipped with DB2 UDB for z/OS V8.1.

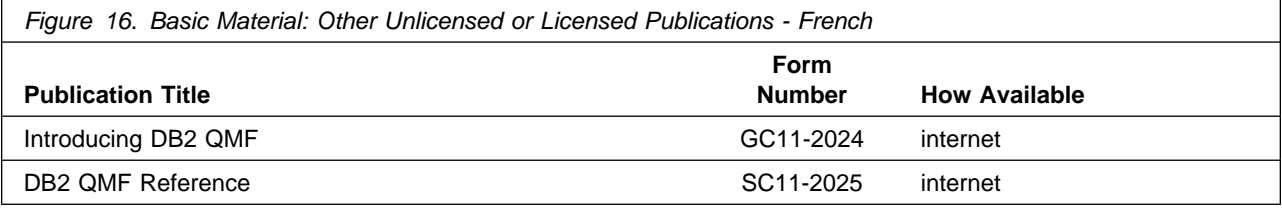

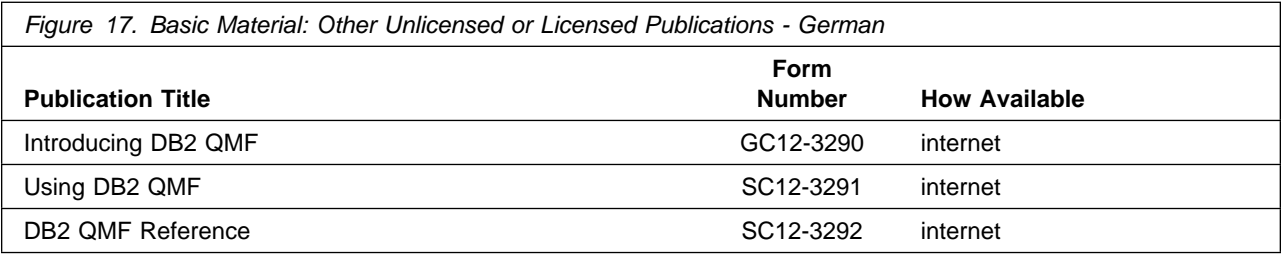

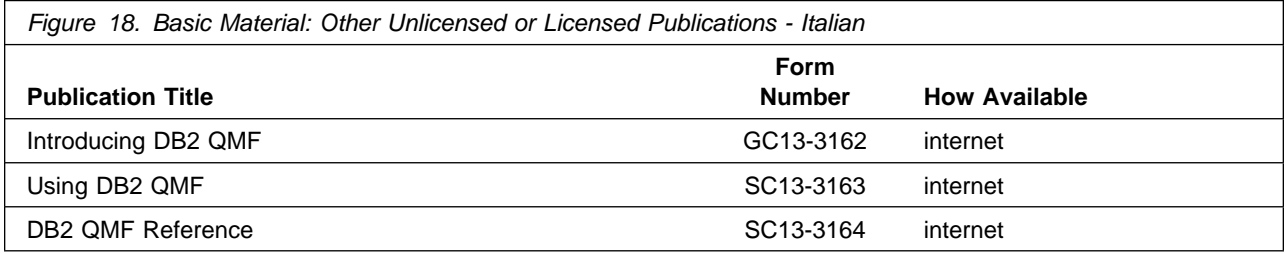

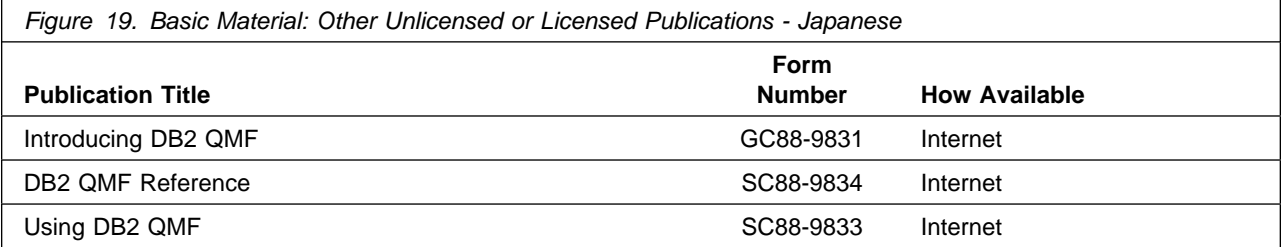

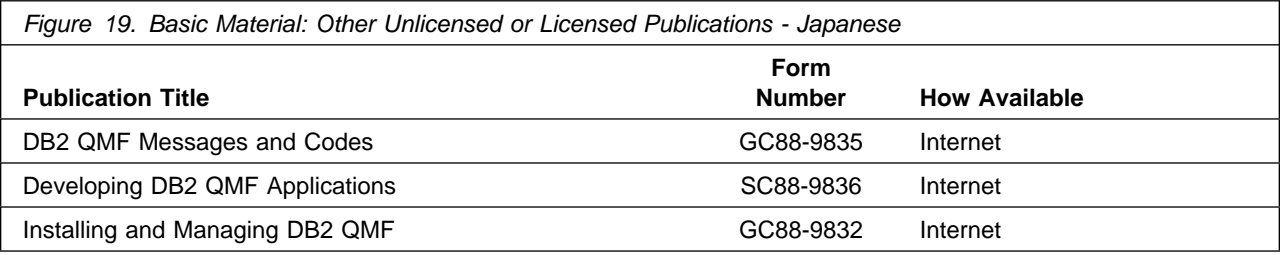

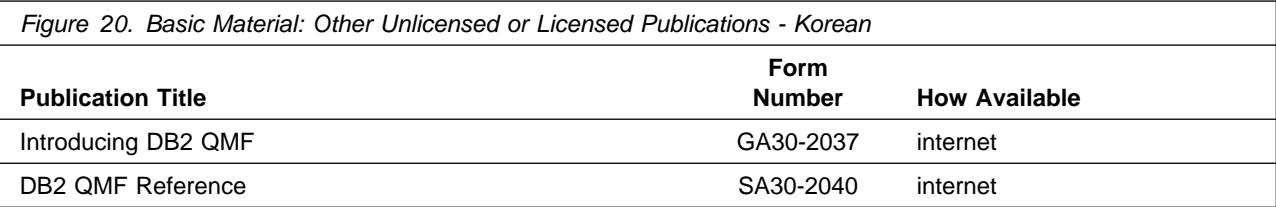

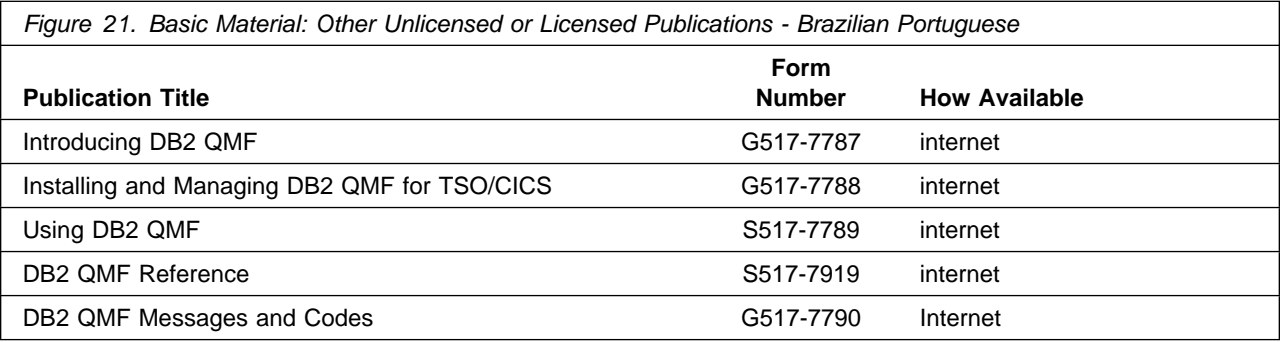

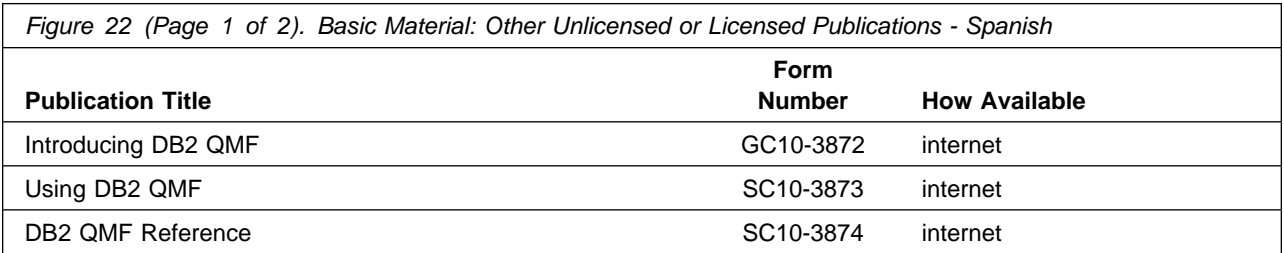

### **2.3.2 Optional Program Publications**

No optional publications are provided for QMF Classic Edition National Language Version.

### **2.4 Program Source Materials**

No program source materials or viewable program listings are provided for QMF Classic Edition National Language Version.

### **2.5 Publications Useful During Installation**

The publications listed in Figure 23 on page 12 may be useful during the installation of QMF Classic Edition National Language Version. To order copies, contact your IBM representative or visit the IBM Publications Center on the World Wide Web at: http://www.ibm.com/shop/publications/order

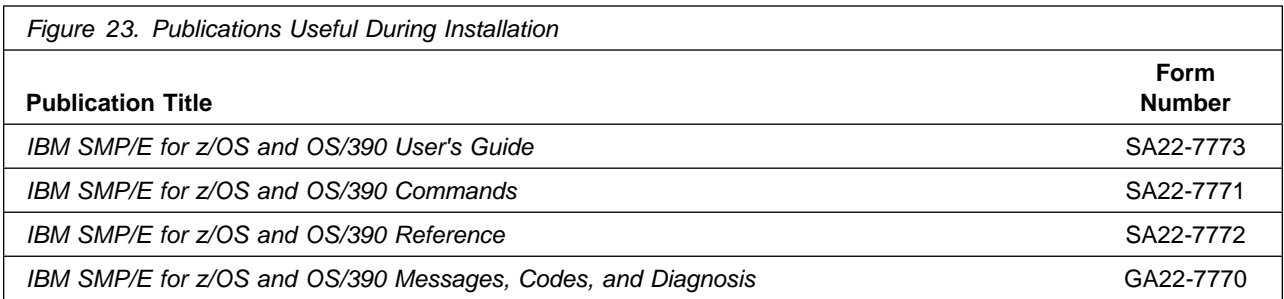

# **3.0 Program Support**

This section describes the IBM support available for QMF Classic Edition National Language Version.

### **3.1 Program Services**

Contact your IBM representative for specific information about available program services.

### **3.2 Preventive Service Planning**

Before installing QMF Classic Edition National Language Version, you must review the current Preventive Service Planning (PSP) information. If you obtained QMF Classic Edition National Language Version as part of a CBPDO, there is HOLDDATA and PSP information included on the CBPDO.

If the CBPDO for QMF Classic Edition National Language Version is more than two weeks old when you install it, you should contact the IBM Support Center or use S/390 SoftwareXcel to obtain the current "PSP Bucket".

For program support, access the Software Support web site at http://www-3.ibm.com/software/support/

PSP Buckets are identified by UPGRADEs, which specify product levels, and SUBSETs, which specify the FMIDs for a product level. The UPGRADE and SUBSET values for QMF Classic Edition National Language Version are:

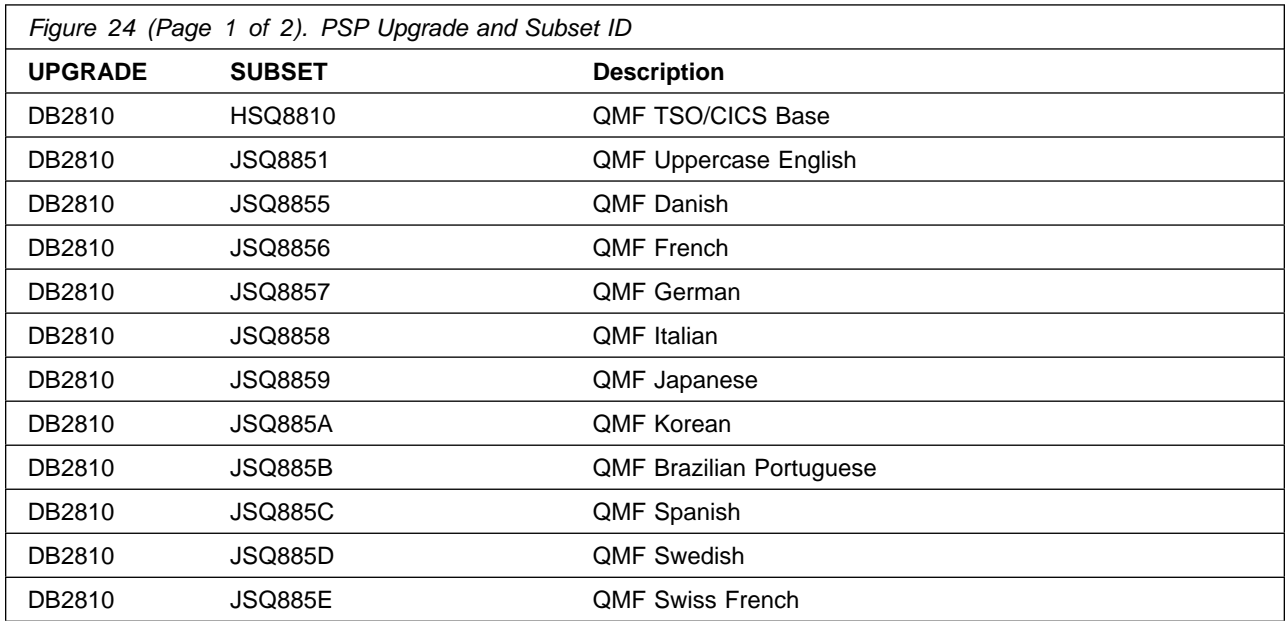

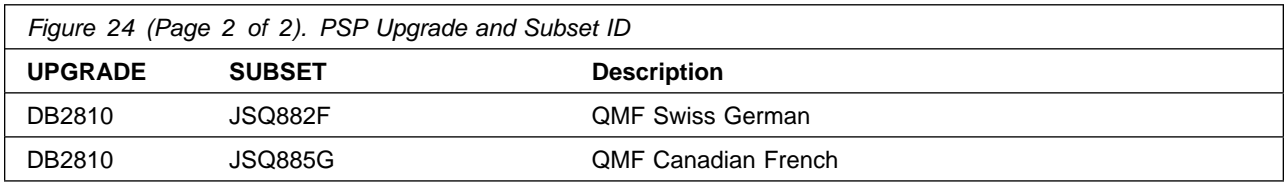

### **3.3 Statement of Support Procedures**

Report any difficulties you have using this program to your IBM Support Center. If an APAR is required, the Support Center will provide the address to which any needed documentation can be sent.

Figure 25 identifies the component IDs (COMPID) for QMF Classic Edition National Language Version.

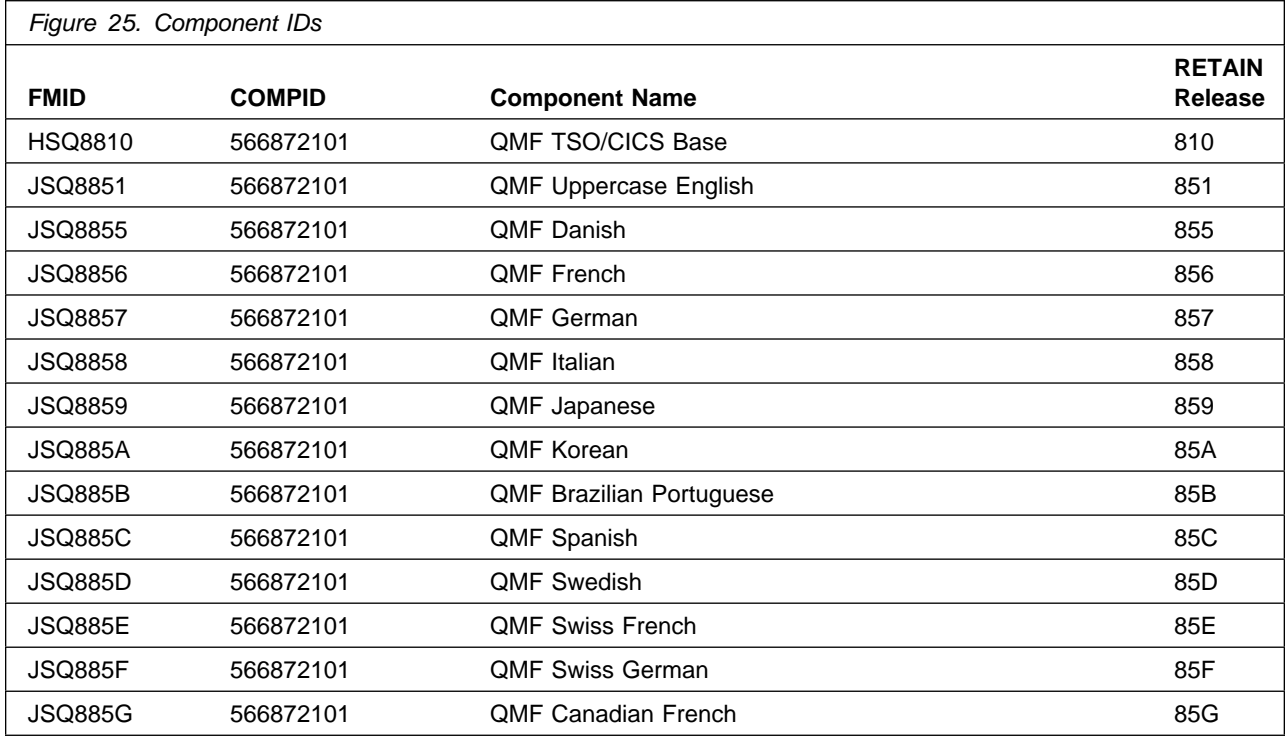

## **4.0 Program and Service Level Information**

This section identifies the program and any relevant service levels of QMF Classic Edition National Language Version. The program level refers to the APAR fixes incorporated into the program. The service level refers to the PTFs incorporated into the program.

### **4.1 Program Level Information**

All APARs which were closed before 03/19/04 are incorporated into QMF NLV V8.1 products, except APARs PQ74337, PQ76597, PQ78230, PQ81406 and PQ83178 have not been incorporated into the QMF TSO/CICS Base FMID HSQ8810.

### **4.2 Service Level Information**

All PTFs which were closed before 03/19/04 are incorporated into QMF NLV V8.1 products, except QMF TSO/CICS Base PTFs UQ77741, UQ79145, UQ80137, UQ82977 and UQ84982 which will need to be installed right after the QMF TSO/CICS Base V8.1 product FMID HSQ8810 is SMP/E APPLYed.

# **5.0 Installation Requirements and Considerations**

The following sections identify the system requirements for installing and activating QMF Classic Edition National Language Version. The following terminology is used:

- *Driving system*: the system used to install the program.
- *Target system*: the system on which the program is installed.

In many cases, the same system can be used as both a driving system and a target system. However, you may want to set up a clone of your system to use as a target system by making a separate IPL-able copy of the running system. The clone should include copies of all system libraries that SMP/E updates, copies of the SMP/E CSI data sets that describe the system libraries, and your PARMLIB and PROCLIB.

Some cases where two systems should be used include the following:

- When installing a new level of a product that is already installed, the new product will delete the old one. By installing onto a separate target system, you can test the new product while still keeping the old one in production.
- When installing a product that shares libraries or load modules with other products, the installation can disrupt the other products. Installing onto a test system or clone will allow you to assess these impacts without disrupting your production system.

### **5.1 Driving System Requirements**

This section describes the environment of the driving system required to install QMF Classic Edition National Language Version.

### **5.1.1 Machine Requirements**

The driving system can run in any hardware environment that supports the required software.

### **5.1.2 Programming Requirements**

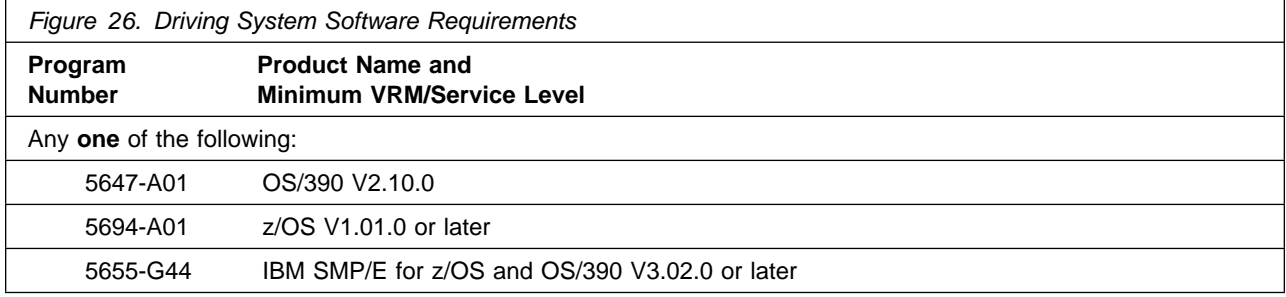

### **5.2 Target System Requirements**

This section describes the environment of the target system required to install and use QMF Classic Edition National Language Version.

QMF Classic Edition National Language Version installs in the DBS (P115) SREL.

### **5.2.1 Machine Requirements**

The target system can run in any hardware environment that supports the required software.

### **5.2.2 Programming Requirements**

**5.2.2.1 Installation Requisites:** An installation requisite is defined as a product that is required and **must** be present or one that is not required but **should** be present on the system for the successful installation of this product.

A mandatory installation requisite identifies products that are required, without exception, or this product **will not install** on your system. This includes products specified as PREs or REQs.

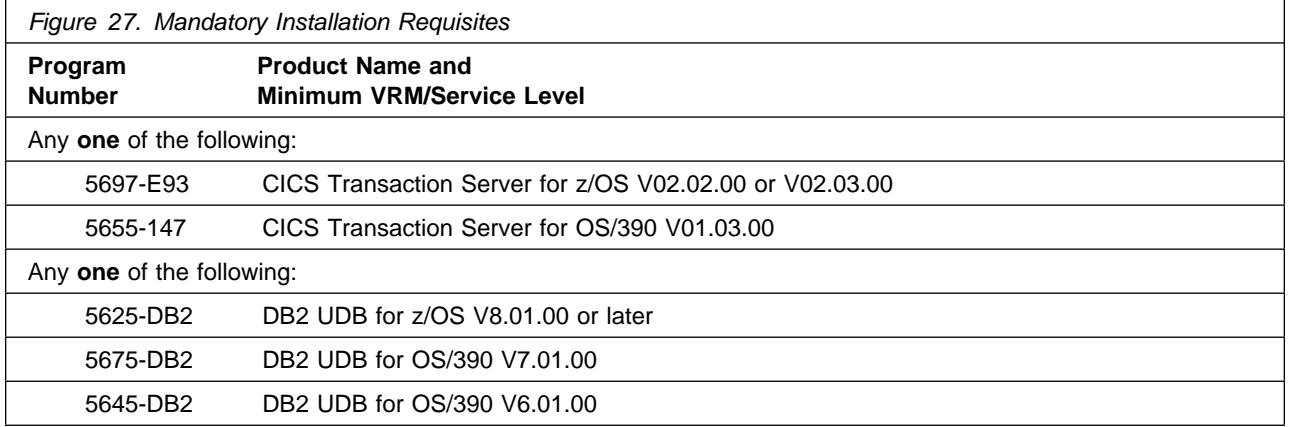

**Note:** The CICS requisite is only for QMF TSO/CICS users who will run under CICS.

A conditional installation requisite identifies products that are **not** required for successful install but may resolve such things as certain warning messages at installation time. They include products that are specified as IF REQs.

QMF Classic Edition National Language Version has no conditional installation requisites.

**5.2.2.2 Operational Requisites:** An operational requisite is defined as a product that is required and **must** be present or a product that is not required but **should** be present on the system in order for this product to operate all or some of its functions.

A mandatory operational requisite identifies products that

 are required, without exception, or this product **will not operate** its basic function unless the requisite is met. This includes products specified as PREs or REQs.

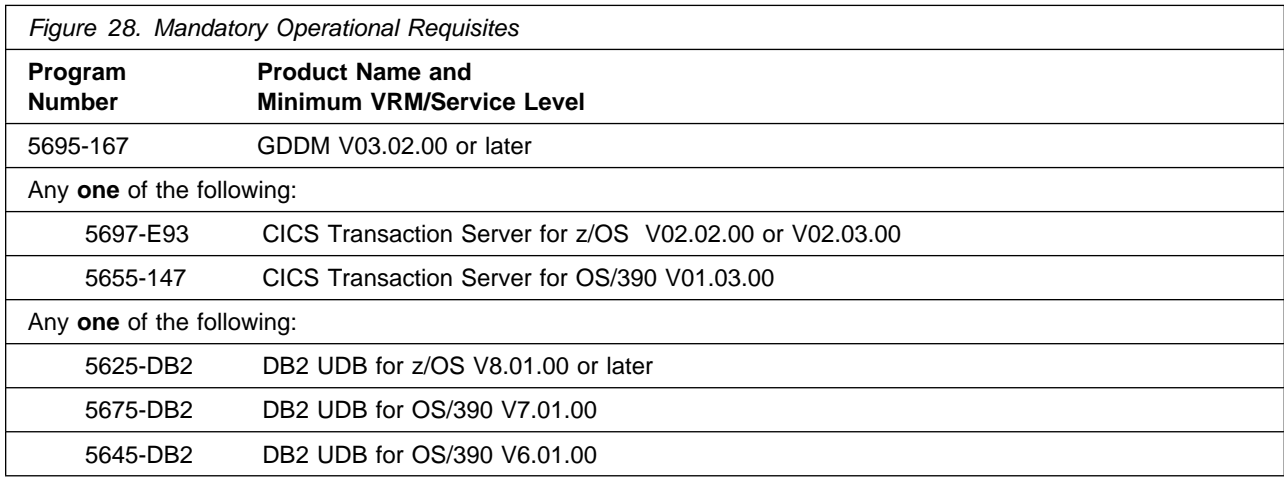

**Note:** The CICS requisite is only for QMF TSO/CICS users running under CICS.

A conditional operational requisite identifies products that are **not required** for the basic function but are needed at run time for this product to utilize specific functions. They may include products specified as IF REQs.

**Note:** The Conditional Operational Requisites identified in Figure 29 do not apply if DB2 UDB for z/OS Version 8 (5625-DB2) is installed.

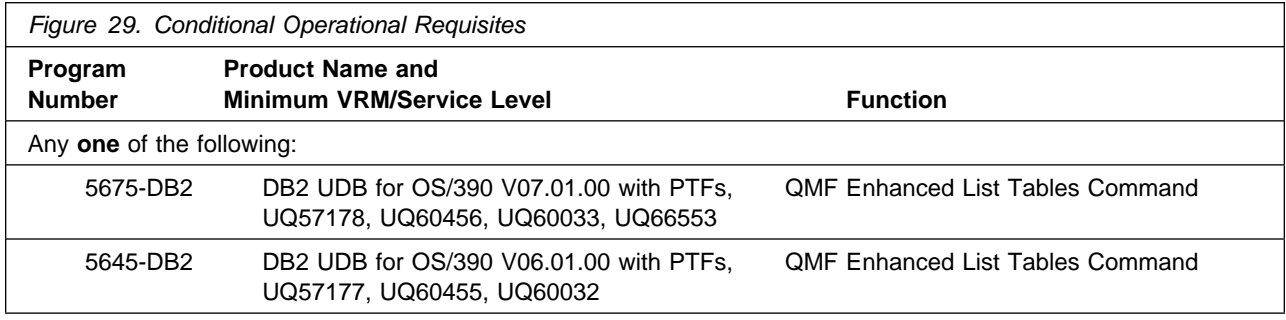

**5.2.2.3 Toleration/Coexistence Requisites:** A toleration/coexistence requisite is defined as a product which must be present on a sharing system. These systems can be other systems in a multisystem environment (not necessarily sysplex), a shared DASD environment (such as test and production), or systems that reuse the same DASD at different time intervals.

QMF Classic Edition National Language Version has no toleration/coexistence requisites.

**5.2.2.4 Incompatibility (Negative) Requisites:** A negative requisite identifies products which must *not* be installed on the same system as this product.

QMF Classic Edition National Language Version has no negative requisites.

### **5.2.3 DASD Storage Requirements**

QMF Classic Edition National Language Version libraries can reside on all supported DASD types.

Figure 30 lists the total space required for each type of library for QMF TSO/CICS.

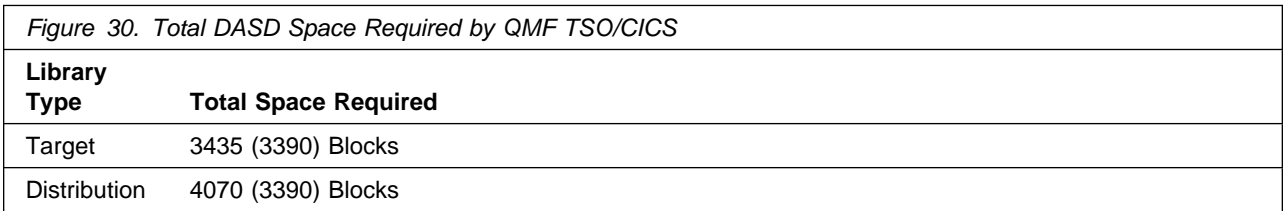

Figure 31 lists the total space required for each type of library for Uppercase English.

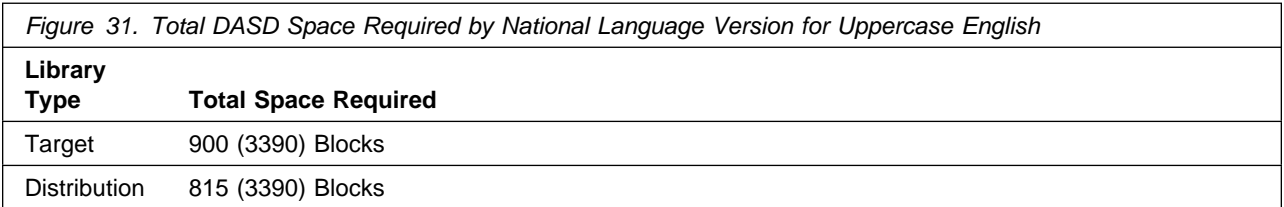

Figure 32 lists the total space required for each type of library for Danish.

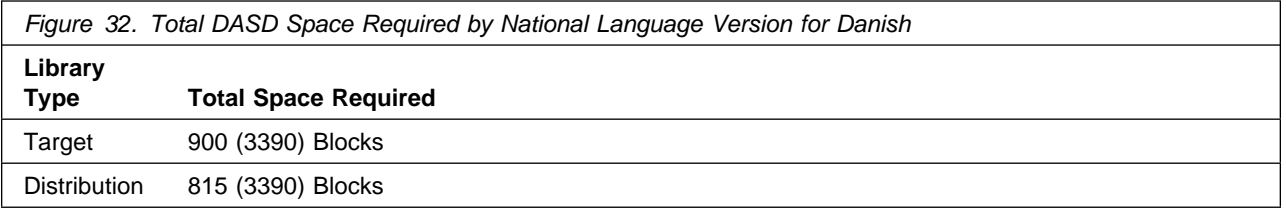

Figure 33 on page 20 lists the total space required for each type of library for French.

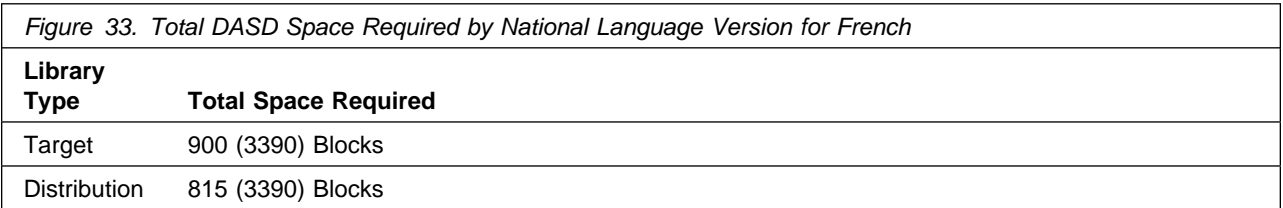

Figure 34 lists the total space required for each type of library for German.

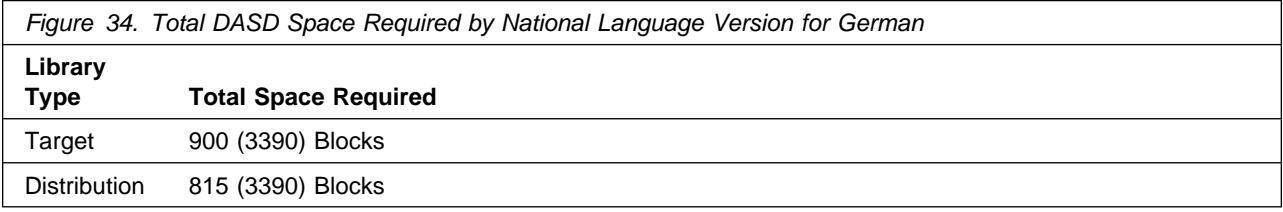

Figure 35 lists the total space required for each type of library for Italian.

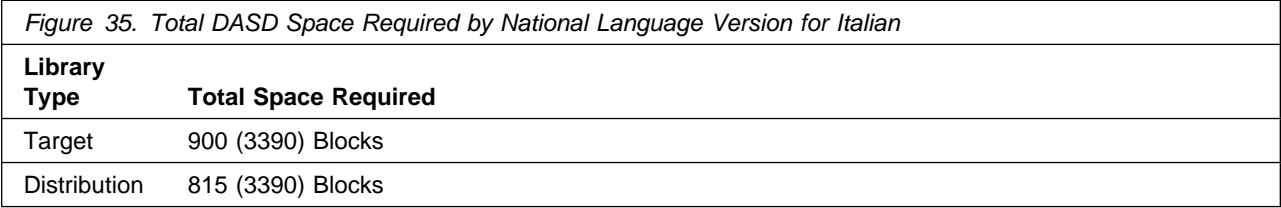

Figure 36 lists the total space required for each type of library for Japanese.

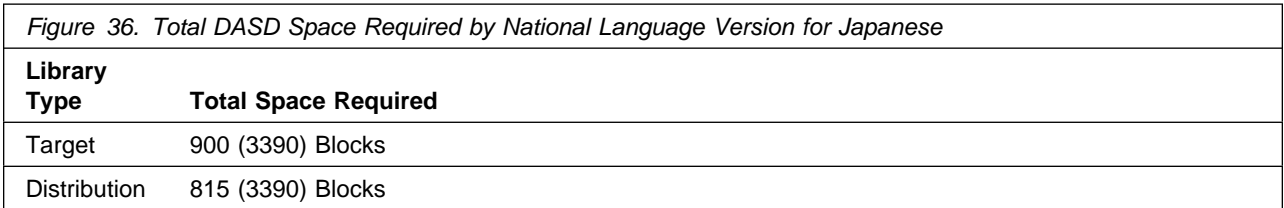

Figure 37 lists the total space required for each type of library for Korean.

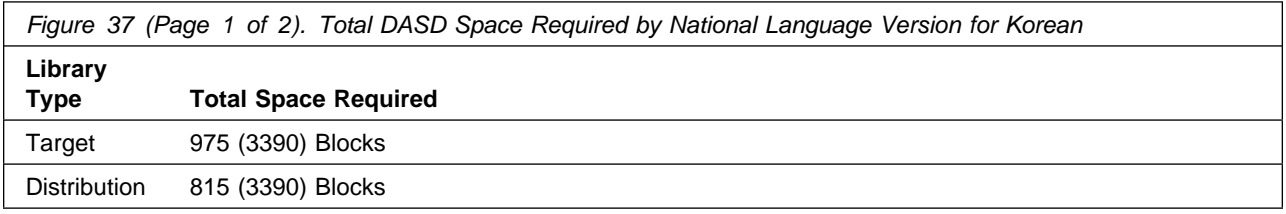

Figure 38 on page 21 lists the total space required for each type of library for Brazilian Portuguese.

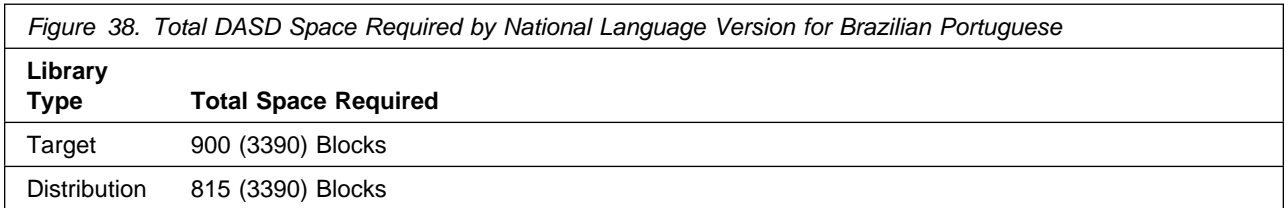

Figure 39 lists the total space required for each type of library for Spanish.

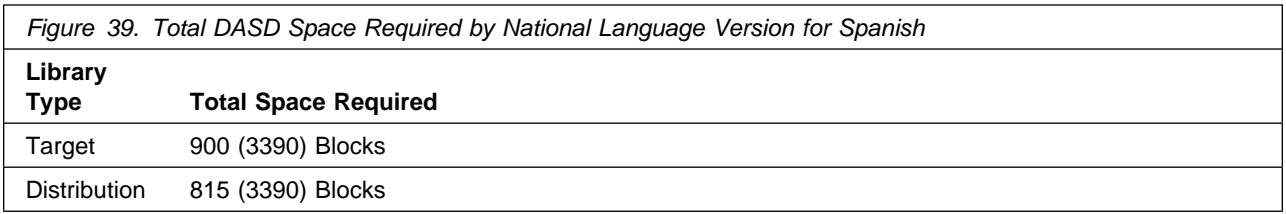

Figure 40 lists the total space required for each type of library for Swedish.

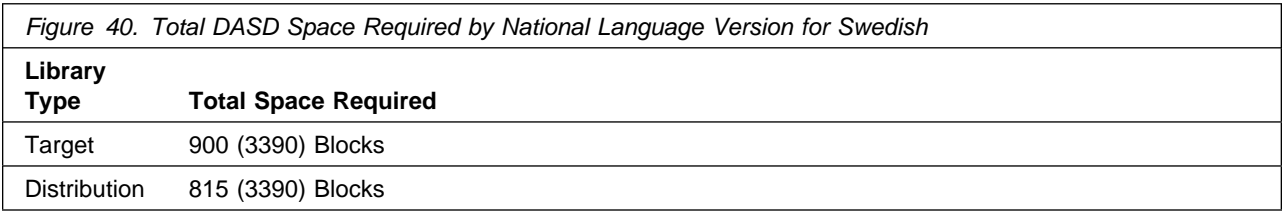

Figure 41 lists the total space required for each type of library for Swiss French.

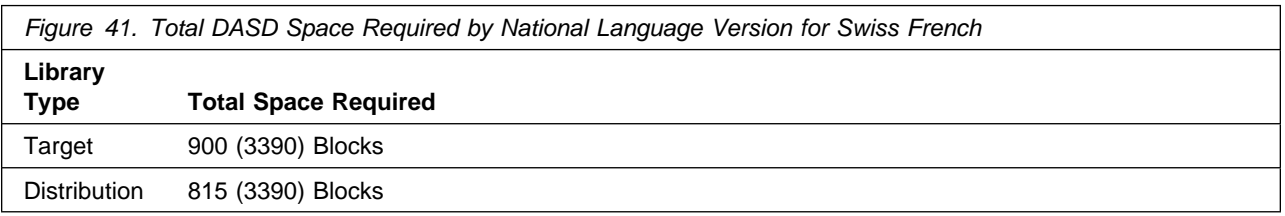

Figure 42 lists the total space required for each type of library for Swiss German.

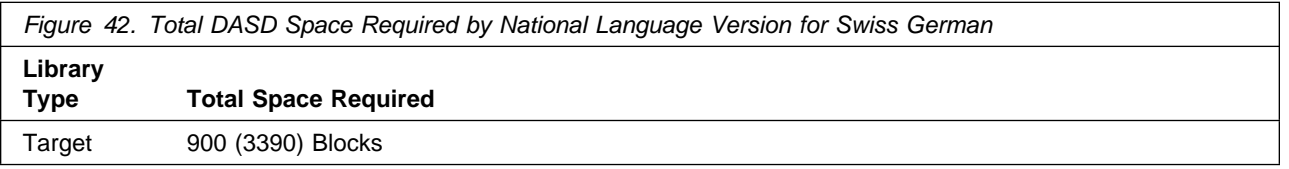

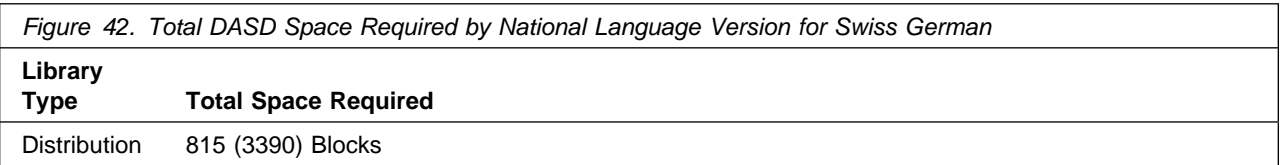

Figure 43 lists the total space required for each type of library for Canadian French.

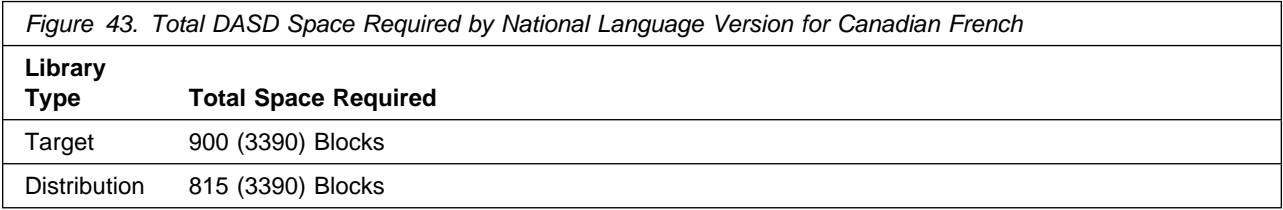

#### **Notes:**

- 1. IBM recommends use of system determined block sizes for efficient DASD utilization for all non-RECFM U data sets. For RECFM U data sets, IBM recommends a block size of 32760, which is the most efficient from a performance and DASD utilization perspective.
- 2. Abbreviations used for the data set type are:
	- **U** Unique data set, allocated by this product and used only by this product. To determine the correct storage needed for this data set, this table provides all required information; no other tables (or Program Directories) need to be referenced for the data set size.
	- **S** Shared data set, allocated by this product and used by this product and others. To determine the correct storage needed for this data set, the storage size given in this table needs to be added to other tables (perhaps in other Program Directories). If the data set already exists, it must have enough free space to accommodate the storage size given in this table.
	- **E** Existing shared data set, used by this product and others. This data set is NOT allocated by this product. To determine the correct storage needed for this data set, the storage size given in this table needs to be added to other tables (perhaps in other program directories). This existing data set must have enough free space to accommodate the storage size given in this table.

If you currently have a previous release of this product installed in these libraries, the installation of this release will delete the old one and reclaim the space used by the old release and any service that had been installed. You can determine whether or not these libraries have enough space by deleting the old release with a dummy function, compressing the libraries, and comparing the space requirements with the free space in the libraries.

For more information on the names and sizes of the required data sets, please refer to 6.1.8, "Allocate SMP/E Target and Distribution Libraries" on page 52.

- 3. All target and distribution libraries listed have the following attributes:
	- The default name of the data set may be changed.
	- The default block size of the data set may be changed.
- **22** QMF Classic Edition National Language Version Program Directory
- The data set may be merged with another data set that has equivalent characteristics.
- The data set may be either a PDS or a PDSE.

4. All target libraries listed have the following attributes:

- The data set may be SMS-managed.
- It is not required for the data set to be SMS-managed.
- It is not required for the data set to reside on the IPL volume.
- The values in the "Member Type" column are not necessarily the actual SMP/E element types identified in the SMPMCS.
- 5. All target libraries listed which contain load modules have the following attributes:
	- The data set may be in the LPA.
	- It is not required for the data set to be in the LPA.
	- The data set may be in the LNKLST.
	- It is not required for the data set to be APF-authorized.

Figure 45, Figure 46, and Figure 47 describe the target and distribution libraries required to install QMF Classic Edition National Language Version. The storage requirements of QMF Classic Edition National Language Version must be added to the storage required by other programs having data in the same library.

**Note:** The data in these tables should be used when determining which libraries can be merged into common data sets. In addition, since some ALIAS names may not be unique, ensure that no naming conflicts will be introduced before merging libraries.

If you are installing a National Language in this document, please refer to the following table which associates a lettered language identifier to a National Language. The language identifier is the last character shown in the Storage Requirement figures for the Target, Distribution and Non-SMP/E data set names. This language identifier does not apply to QMF for TSO/CICS.

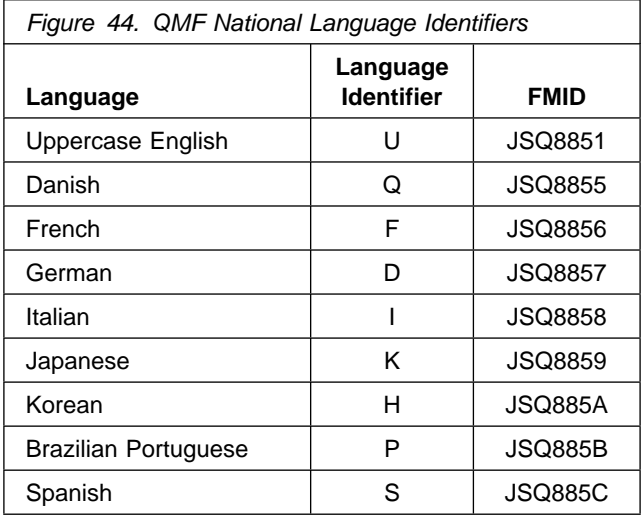

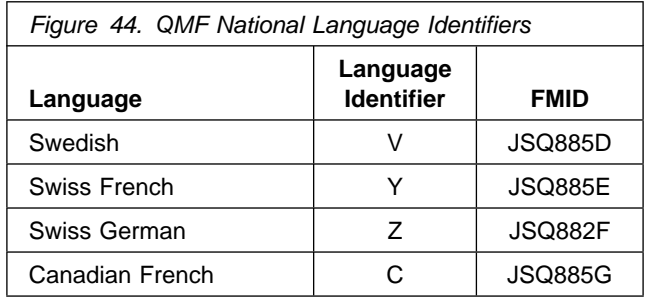

**Note:** The QMF TSO/CICS V8.1 Base components for the Target Libraries are listed below. These do not include the National Language Target Libraries. The National Language Target libraries are shown in the Target Library Storage Requirements Table in Figure 45 on page 25. The National Languages are identified by their language identifier defined in Figure 44.

#### **QMF TSO/CICS Base**

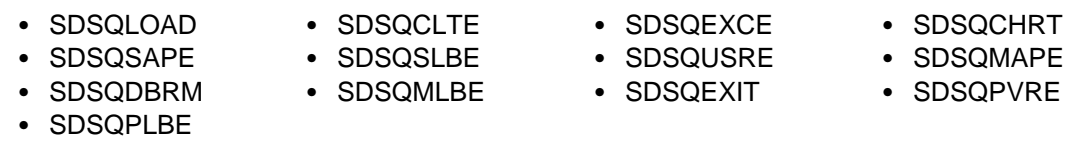

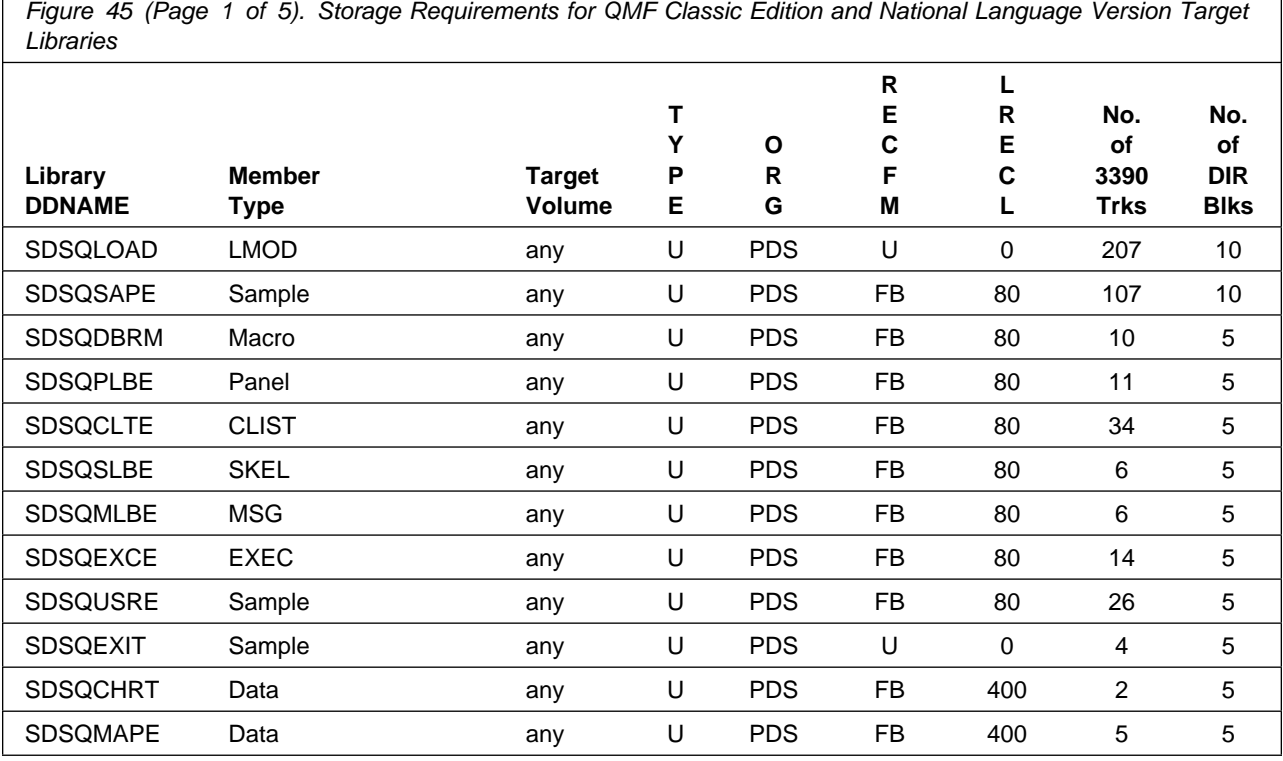

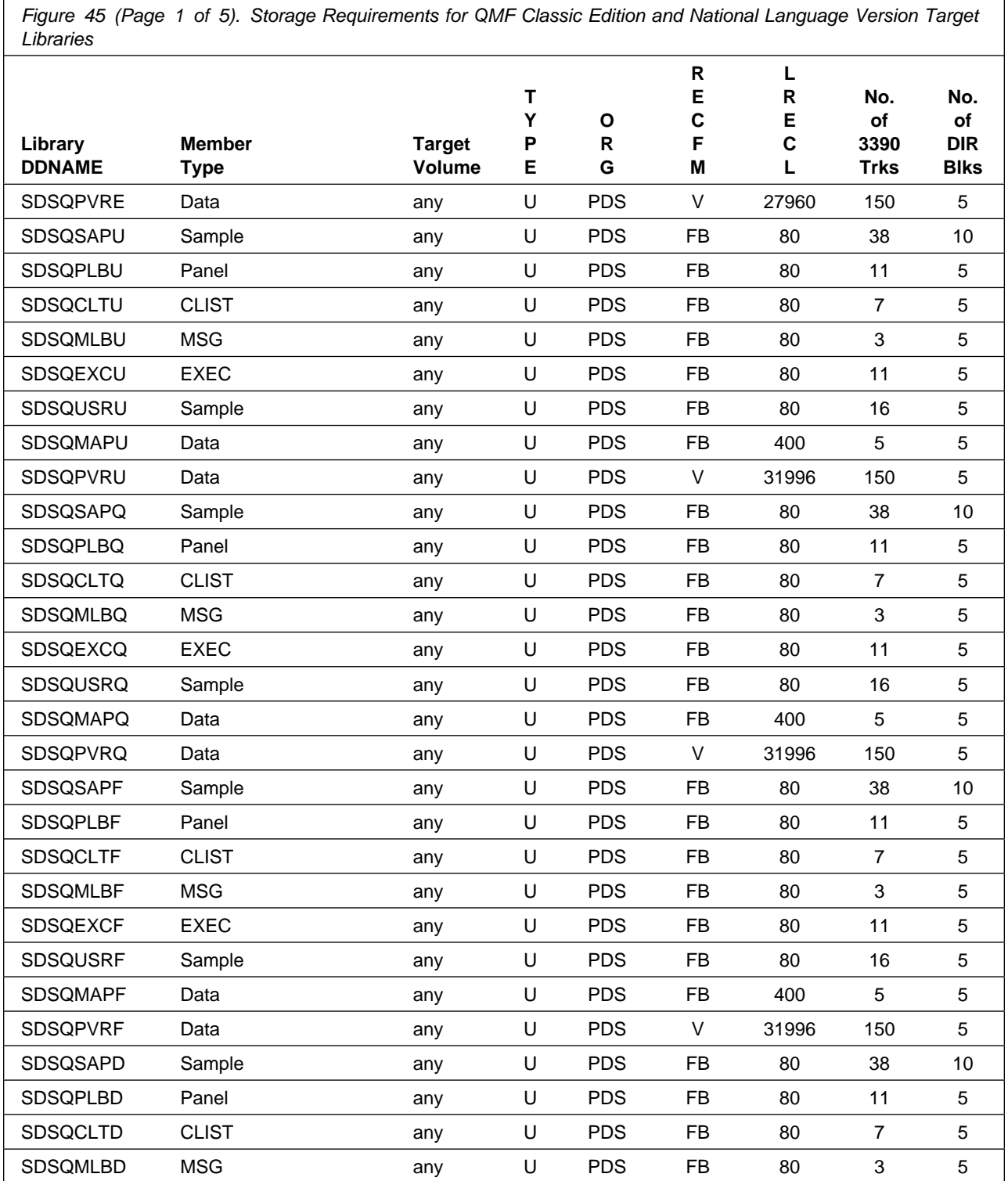

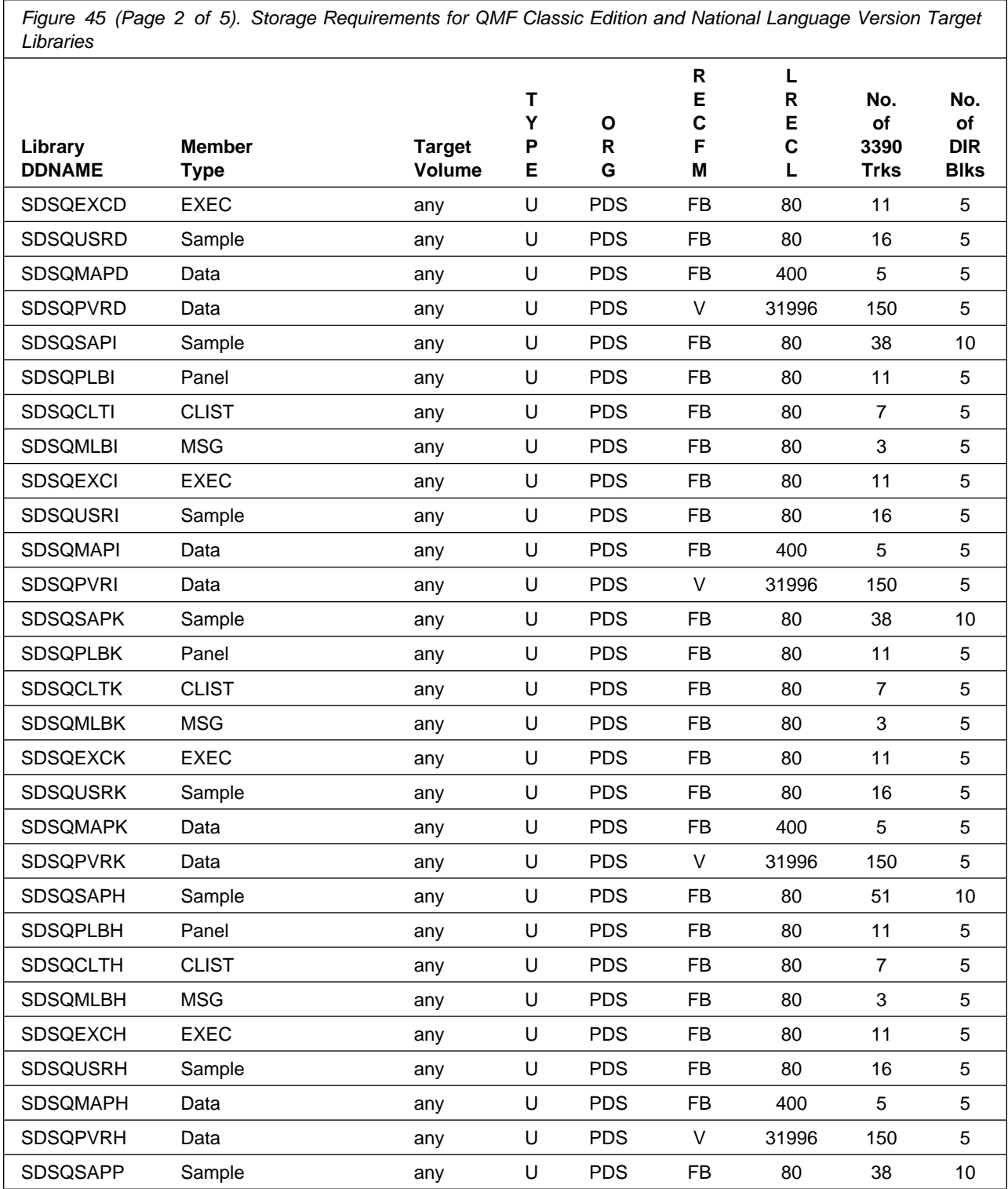

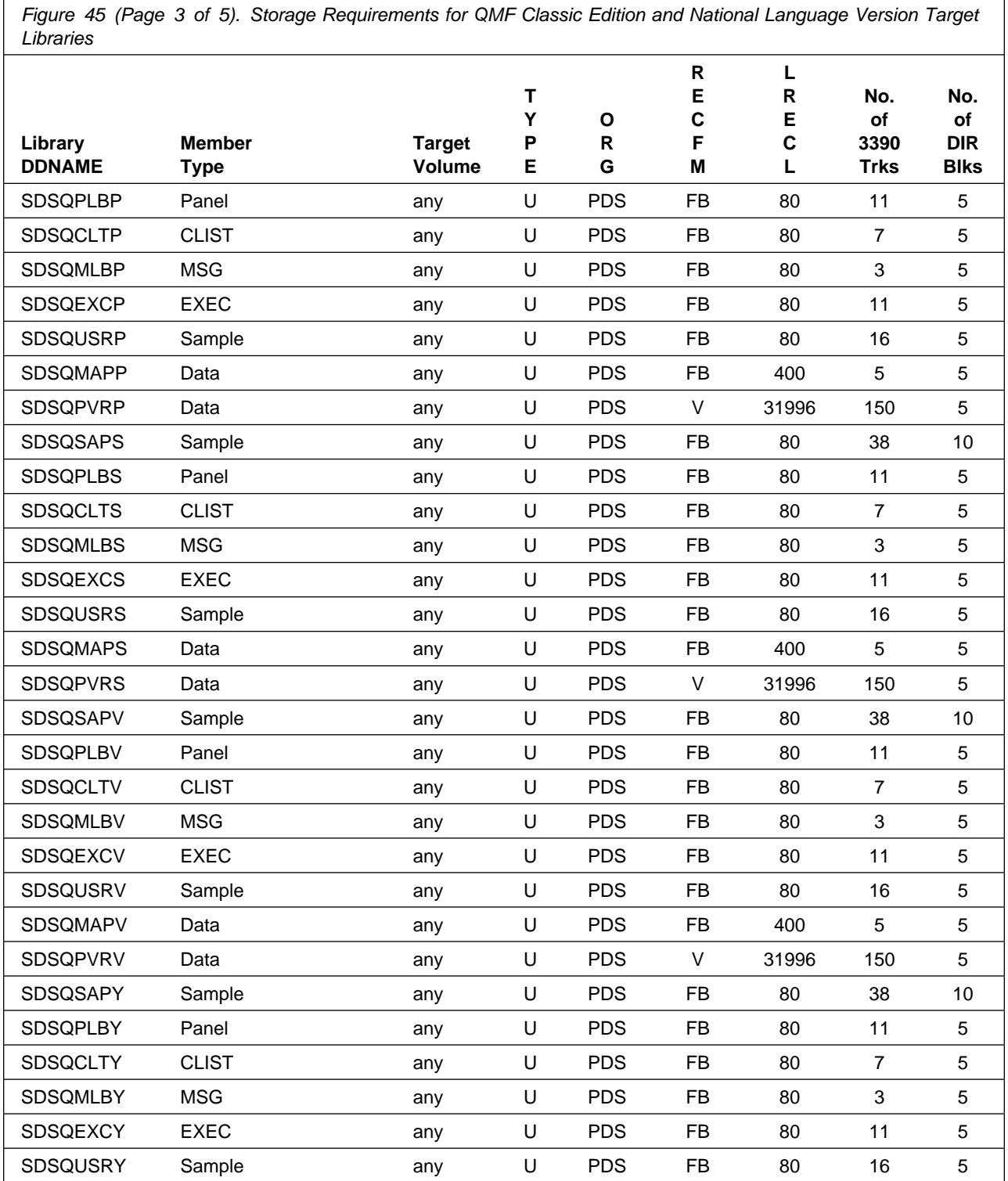

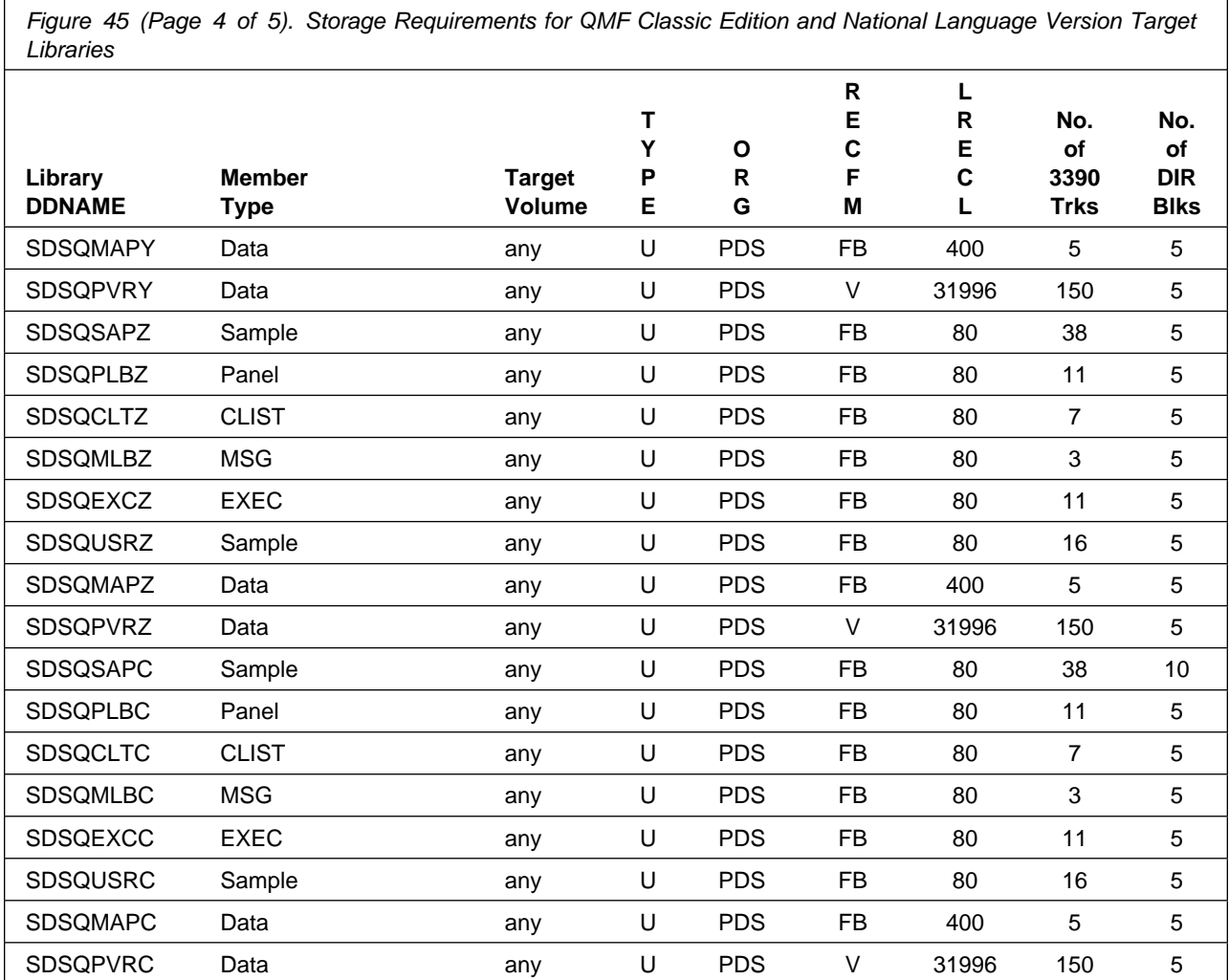

**Note:** The QMF TSO/CICS V8.1 Base components for the Distribution Libraries are listed below. These do not include the National Language Distribution Libraries. The National Language Distribution libraries are shown in the Distribution Library Storage Requirements Table in Figure 46 on page 29. The National Languages are identified by their language identifier defined in Figure 44.

#### **QMF TSO/CICS Base**

- ADSQOBJ
- ADSQPMSE
- ADSQCHRT • ADSQMAPE
- ADSQPVRE
- ADSOMACE
- ADSQDBMD

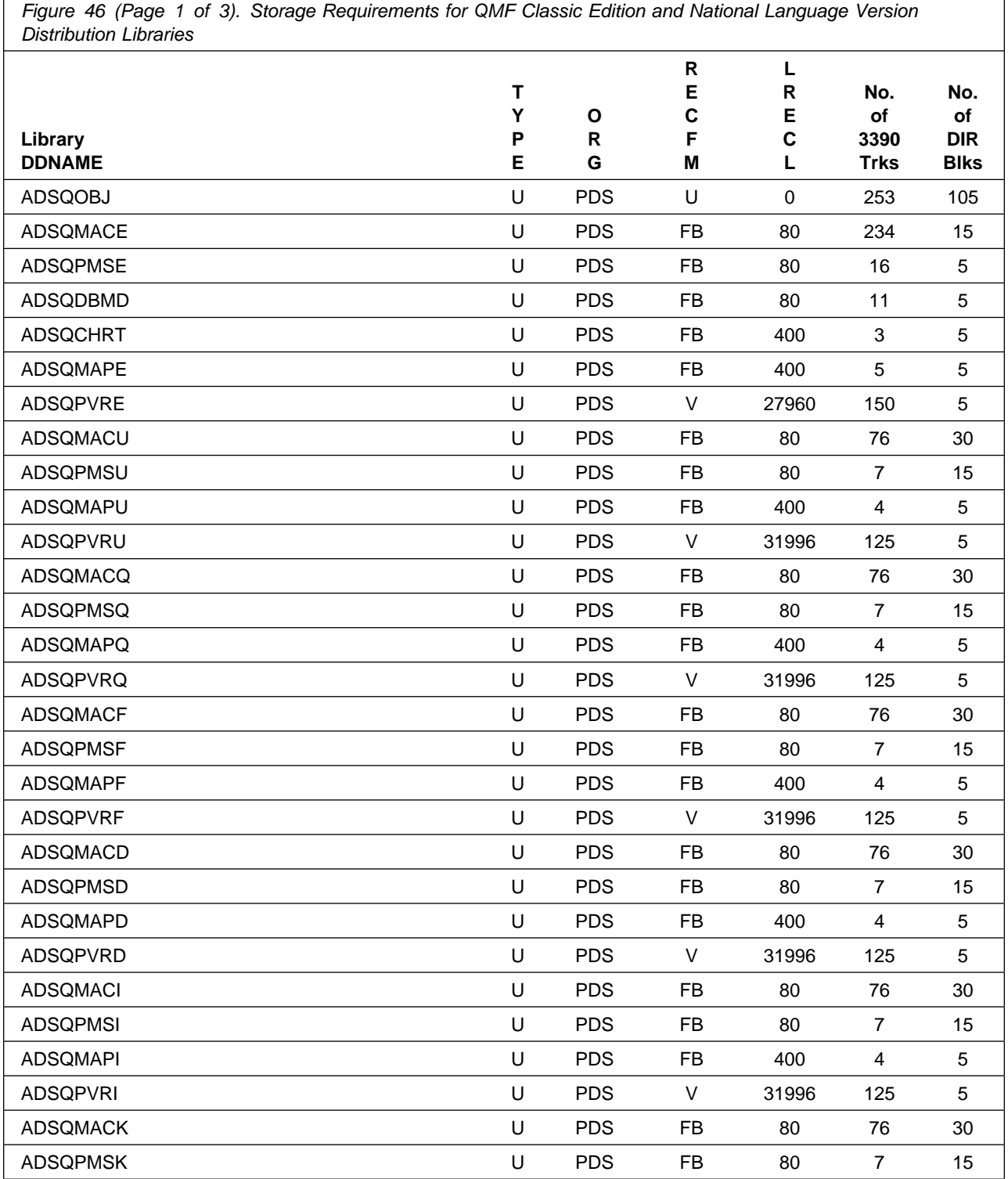

Installation Requirements and Considerations **29**

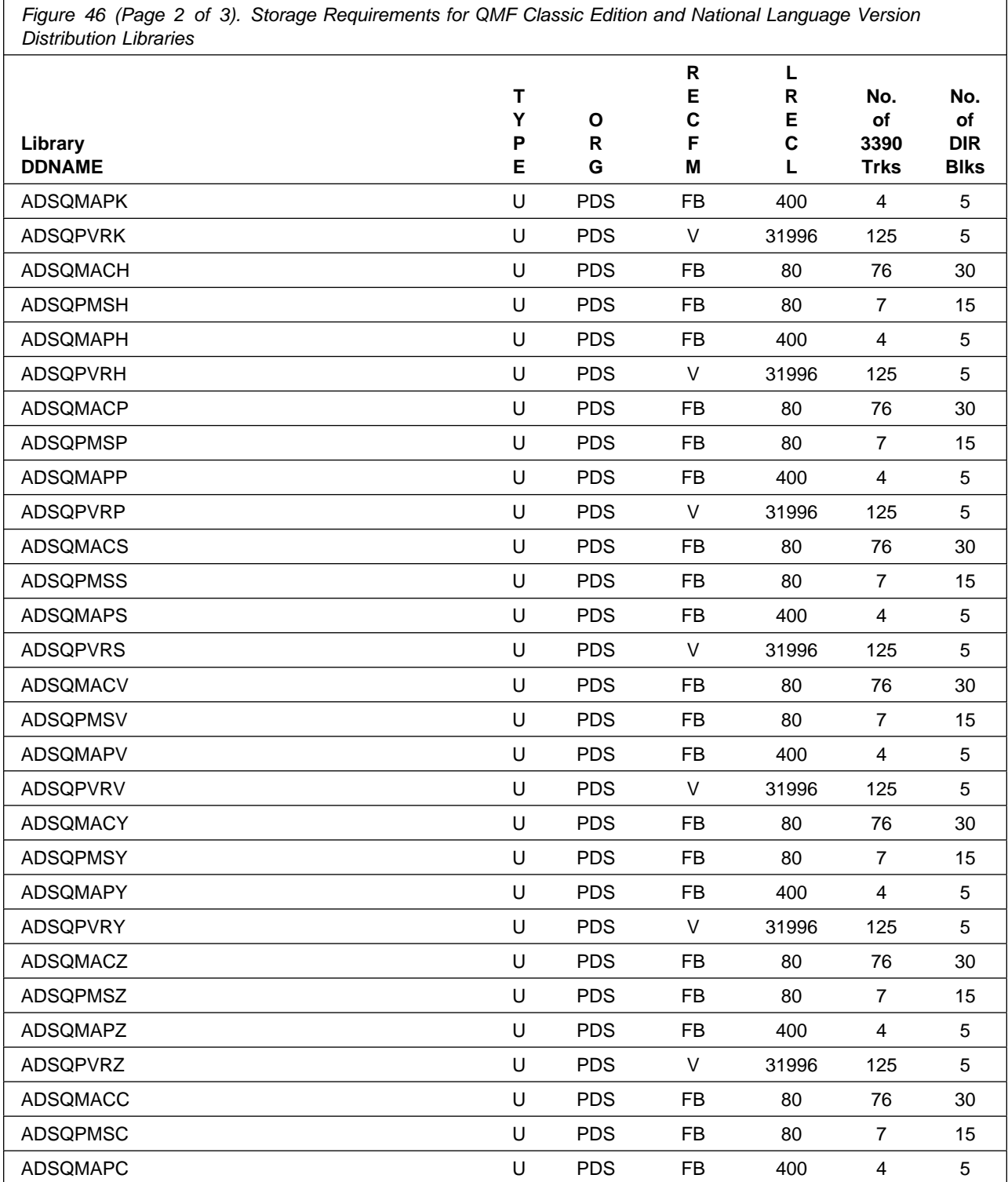

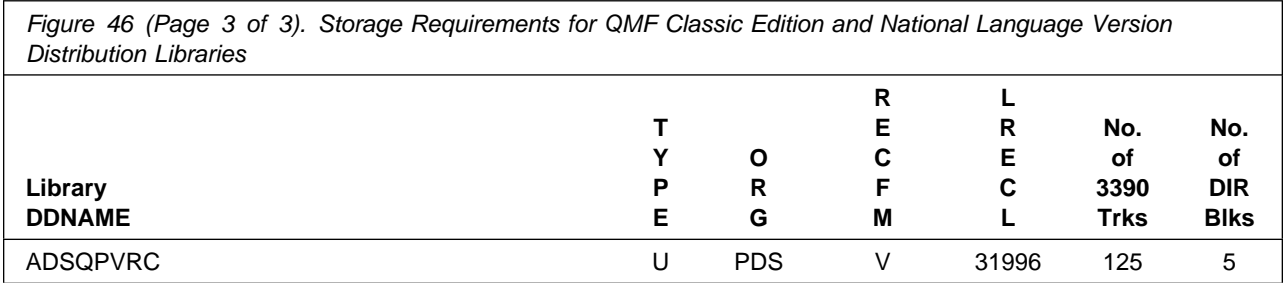

The following figures list data sets that are not used by SMP/E, but are required for QMF Classic Edition National Language Version to execute.

**Note:** The QMF TSO/CICS V8.1 Base Non-SMP/E data set is, DSQPNLE. The Non-SMP/E Data Sets for the National Languages are shown in the Non-SMP/E Storage Requirements Table in Figure 47. These data sets are identified by their language identifier defined in Figure 44.

**Note:** For information pertaining to the usage of the VSAM panel data sets below, please refer to Section 6.2, "Activating QMF Classic Edition National Language Version" on page 56.

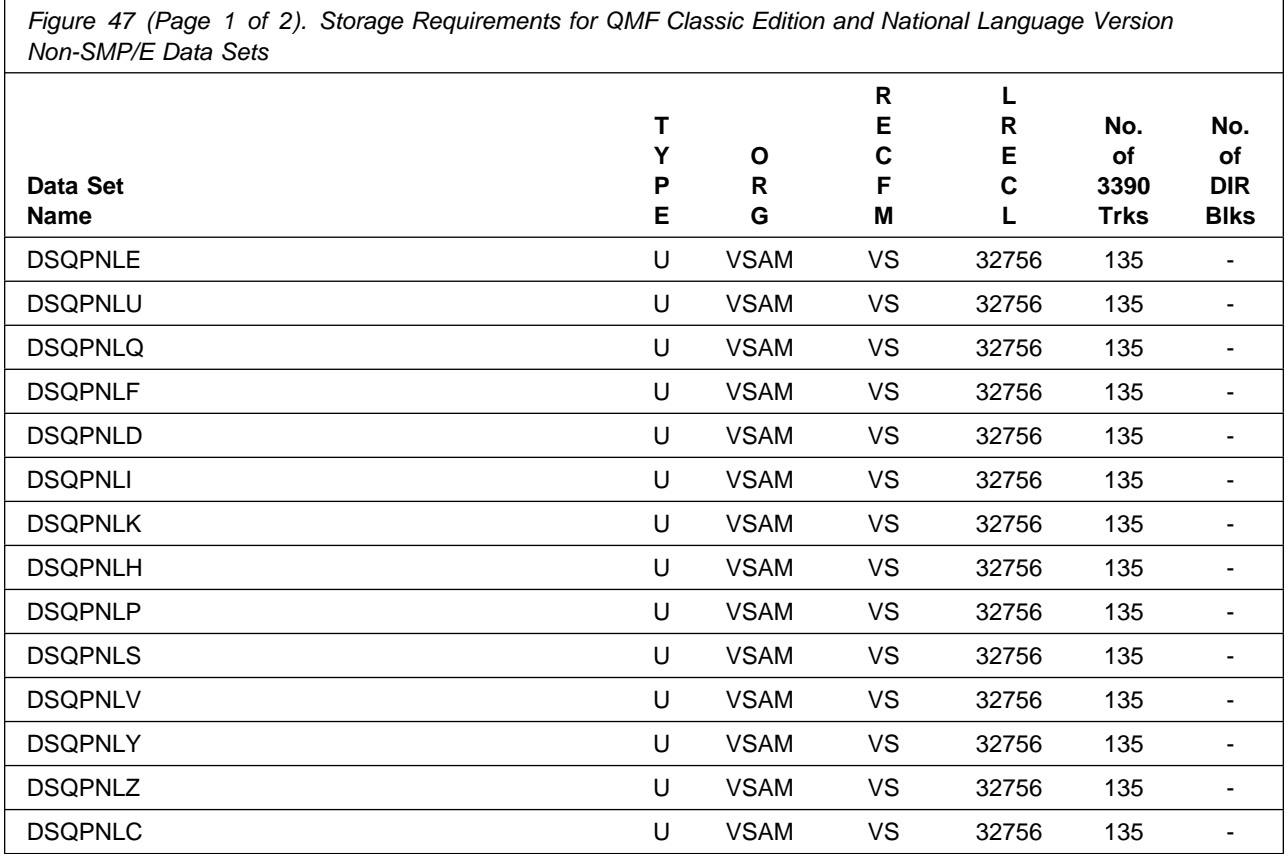

### **5.3 FMIDs Deleted**

Installing QMF Classic Edition National Language Version may result in the deletion of other FMIDs. To see what FMIDs will be deleted, examine the ++VER statement in the product's SMPMCS.

If you do not wish to delete these FMIDs at this time, you must install QMF Classic Edition National Language Version into separate SMP/E target and distribution zones.

**Note:** These FMIDs will not automatically be deleted from the Global Zone. Consult the SMP/E manuals for instructions on how to do this.

### **5.4 Special Considerations**

QMF Classic Edition National Language Version has no special considerations for the target system.

# **6.0 Installation Instructions**

This chapter describes the installation method and the step-by-step procedures to install and to activate the functions of QMF Classic Edition National Language Version.

The QMF Classic Edition National Language Version feature provides QMF for WebSphere on a CD/ROM and alternatively on a SMP/E installable tape. This section refers to the installation of QMF for WebSphere from tape.

Please note the following:

- If you want to install QMF Classic Edition National Language Version into its own SMP/E environment, consult the SMP/E manuals for instructions on creating and initializing the SMPCSI and the SMP/E control data sets.
- Sample jobs have been provided to help perform some or all of the installation tasks. The SMP/E jobs assume that all DDDEF entries required for SMP/E execution have been defined in the appropriate zones.
- The SMP/E dialogs may be used instead of the sample jobs to accomplish the SMP/E installation steps.

**Note:** Upon completion of the installation for QMF Classic Edition National Language Version please refer to Section 6.2, "Activating QMF Classic Edition National Language Version" on page 56 for required activation steps.

### **6.1 Installing QMF Classic Edition National Language Version**

### **6.1.1 SMP/E Considerations for Installing QMF Classic Edition National Language Version**

This release of QMF Classic Edition National Language Version is installed using the SMP/E RECEIVE, APPLY, and ACCEPT commands. The SMP/E dialogs may be used to accomplish the SMP/E installation steps.

Sample jobs are provided to assist you in installing QMF Classic Edition National Language Version. After the RECEIVE step has been completed, the sample jobs can be found in SMPTLIB:

- IBM.HSQ8810.F3 QMF TSO/CICS Base
- IBM.JSQ8851.F3 Upper Case English
- IBM.JSQ8855.F3 Danish
- IBM.JSQ8856.F3 French
- IBM.JSQ8857.F3 German
- IBM.JSQ8858.F3 Italian
- IBM.JSQ8859.F3 Japanese
- IBM.JSQ885A.F3 Korean
- IBM.JSQ885B.F3 Brazilian Portuguese
- IBM.JSQ885C.F3 Spanish
- IBM.JSQ885D.F3 Swedish
- IBM.JSQ885E.F3 Swiss French
- IBM.JSQ885F.F3 Swiss German
- IBM.JSQ885G.F3 Canadian French

Make a copy of these jobs in your own library and modify them to use during the installation of QMF Classic Edition National Language Version.

### **6.1.2 SMP/E Options Subentry Values**

The recommended values for some SMP/E CSI subentries are shown in Figure 48. Use of values lower than these may result in failures in the installation process. DSSPACE is a subentry in the GLOBAL options entry. PEMAX is a subentry of the GENERAL entry in the GLOBAL options entry. Refer to the SMP/E manuals for instructions on updating the global zone.

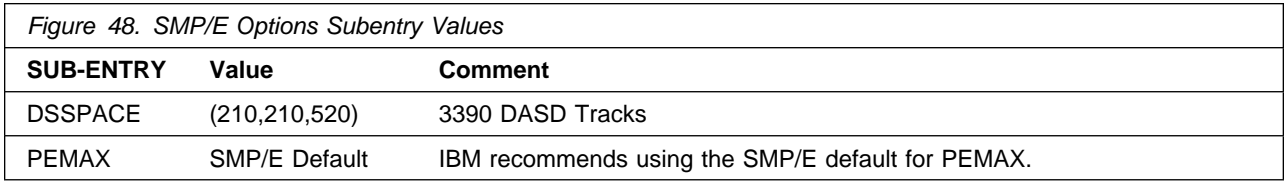

### **6.1.3 SMP/E CALLLIBS and SIDE DECK PROCESSING**

QMF Classic Edition National Language Version uses the CALLLIBS function provided in SMP/E to resolve external references during installation. When QMF Classic Edition National Language Version is installed, ensure that DDDEFs exist for the following libraries:

- SDFHLOAD
- SCEELKED
- SDSQLOAD

QMF Classic Edition National Language Version also uses Side Deck processing during link edits. When QMF Classic Edition National Language Version is installed, ensure that the DDDEFs exist for the following libraries:

• SDSNLOAD

**Note:** The DDDEFs above are used only to resolve the link-edit for QMF Classic Edition National Language Version using CALLLIBS and SIDE DECK processing. These data sets are not updated during the installation of QMF Classic Edition National Language Version.

### **6.1.4 Sample Jobs**

The following sample installation jobs are provided as part of the product to help you install QMF Classic Edition National Language Version:

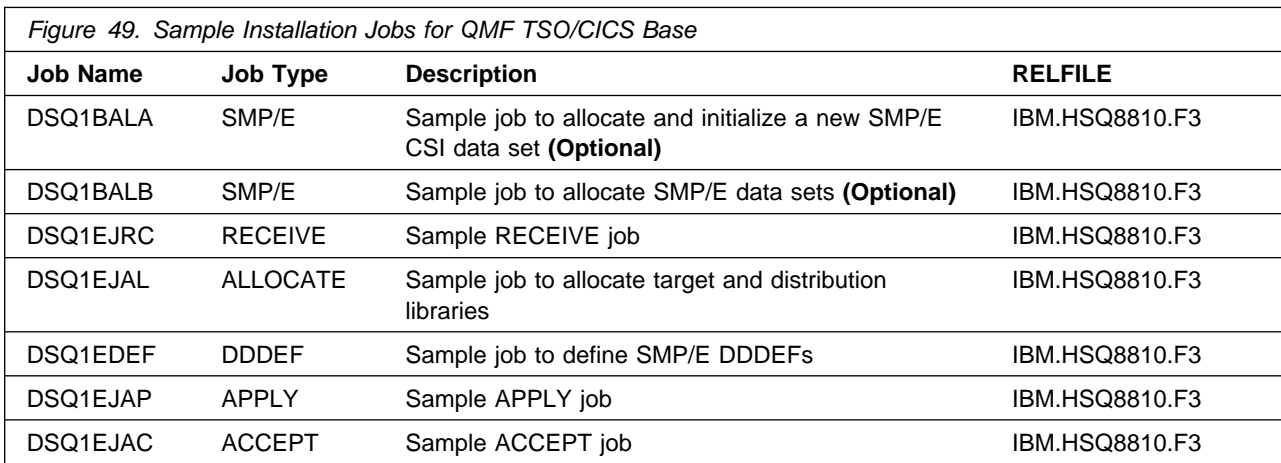

**Note:** QMF TSO/CICS Base is a prerequisite for QMF for TSO/CICS National Language Version.

You can access the sample installation jobs by performing an SMP/E RECEIVE and then copying the jobs from the relfiles to a work data set for editing and submission. See Figure 49 to find the appropriate relfile data set.

You may also choose to copy the jobs from the tape or product files by submitting the job below. Use either the //TAPEIN or the //FILEIN DD statement, depending on your distribution medium, and comment out or delete the other statement. Add a job card and change the lowercase parameters to uppercase values to meet your site's requirements before submitting.

#### **Enterprise Edition (QMF TSO/CICS Base)**

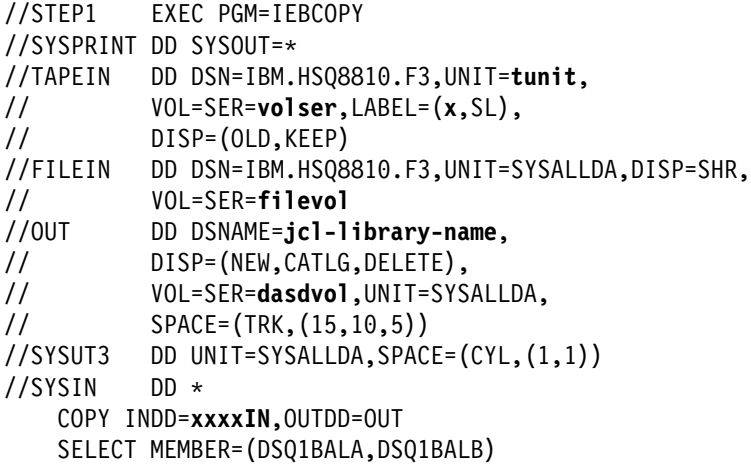

#### SELECT MEMBER=(DSQ1EJRC,DSQ1EJAL,DSQ1EDEF,DSQ1EJAP,DSQ1EJAC)

#### $/$ \*

In the sample above, update the statements as noted below:

#### If using TAPEIN:

**tunit** is the unit value matching the product tape.

**volser** is the volume serial matching the product tape.

**x** is the tape file number where the data set name is on the tape.

Refer to the documentation provided by CBPDO to see where IBM.HSQ8810.F3 is on the tape. If using FILEIN

**filevol** is the volume serial of the DASD device where the downloaded files reside.

OUT

**jcl-library-name** is the name of the output data set where the sample jobs will be stored.

**dasdvol** is the volume serial of the DASD device where the output data set will reside. **SYSIN** 

**xxxxIN** is either TAPEIN or FILEIN depending on your input DD statement.

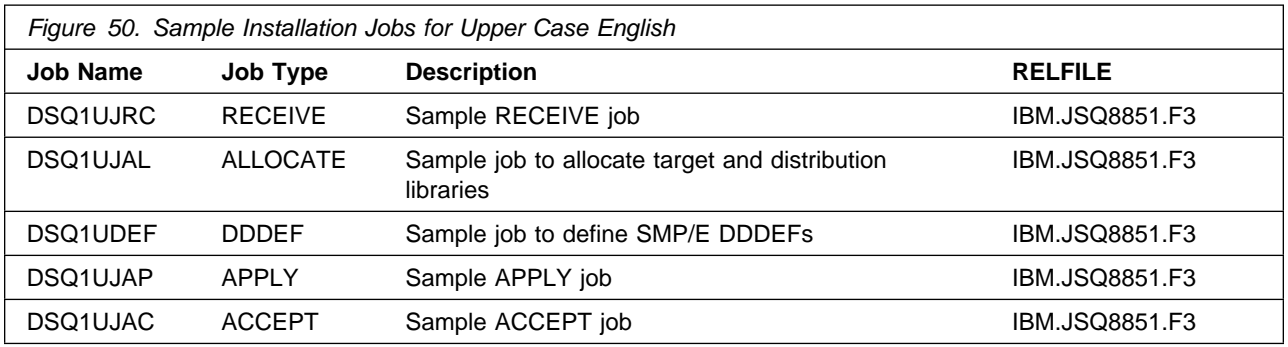

You can access the sample installation jobs by performing an SMP/E RECEIVE and then copying the jobs from the relfiles to a work data set for editing and submission. See Figure 50 on page 36 to find the appropriate relfile data set.

You may also choose to copy the jobs from the tape or product files by submitting the job below. Use either the //TAPEIN or the //FILEIN DD statement, depending on your distribution medium, and comment out or delete the other statement. Add a job card and change the lowercase parameters to uppercase values to meet your site's requirements before submitting.

#### **National Language Version for Uppercase English**

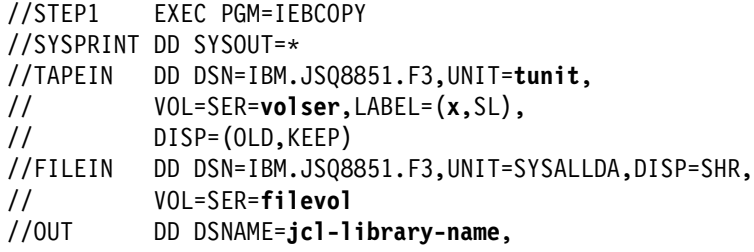

```
// DISP=(NEW,CATLG,DELETE),<br>// VOL=SER=dasdvol.UNIT=SYS
            // VOL=SER=dasdvol,UNIT=SYSALLDA,
\frac{1}{1} SPACE=(TRK, (15, 10, 5))
//SYSUT3 DD UNIT=SYSALLDA,SPACE=(CYL,(1,1))
//SYSIN
            DD * COPY INDD=xxxxIN,OUTDD=OUT
     SELECT MEMBER=(DSQ1UJRC,DSQ1UJAL,DSQ1UDEF,DSQ1UJAP,DSQ1UJAC)
/*
```
In the sample above, update the statements as noted below:

If using TAPEIN:

**tunit** is the unit value matching the product tape.

**volser** is the volume serial matching the product tape.

**x** is the tape file number where the data set name is on the tape.

Refer to the documentation provided by CBPDO to see where IBM.JSQ8851.F3 is on the tape. If using FILEIN

**filevol** is the volume serial of the DASD device where the downloaded files reside.

OUT

**jcl-library-name** is the name of the output data set where the sample jobs will be stored. **dasdvol** is the volume serial of the DASD device where the output data set will reside.

**SYSIN** 

**xxxxIN** is either TAPEIN or FILEIN depending on your input DD statement.

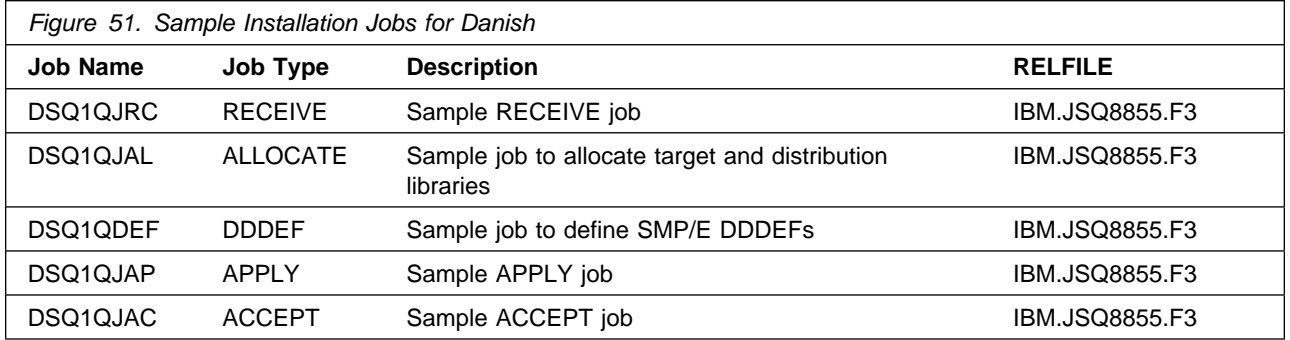

You can access the sample installation jobs by performing an SMP/E RECEIVE and then copying the jobs from the relfiles to a work data set for editing and submission. See Figure 51 on page 37 to find the appropriate relfile data set.

You may also choose to copy the jobs from the tape or product files by submitting the job below. Use either the //TAPEIN or the //FILEIN DD statement, depending on your distribution medium, and comment out or delete the other statement. Add a job card and change the lowercase parameters to uppercase values to meet your site's requirements before submitting.

#### **National Language Version for Danish**

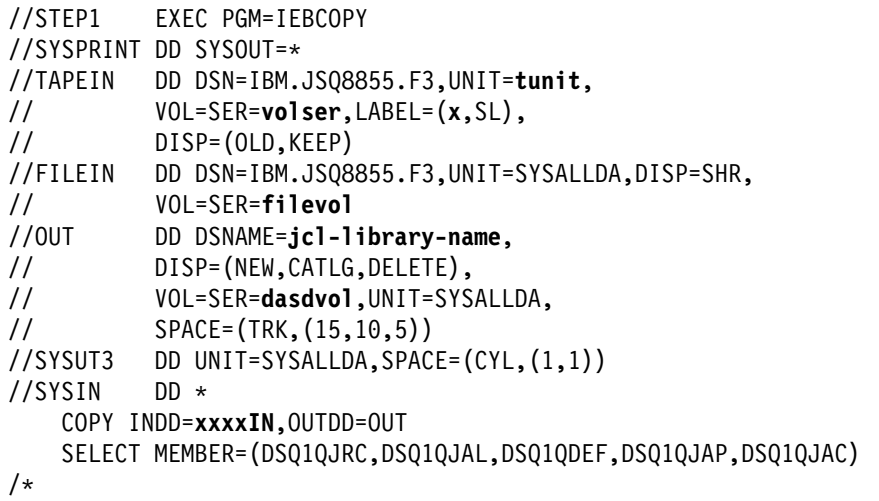

In the sample above, update the statements as noted below:

#### If using TAPEIN:

**tunit** is the unit value matching the product tape.

**volser** is the volume serial matching the product tape.

**x** is the tape file number where the data set name is on the tape.

Refer to the documentation provided by CBPDO to see where IBM.JSQ8855.F3 is on the tape. If using FILEIN

**filevol** is the volume serial of the DASD device where the downloaded files reside.

**OUT** 

**jcl-library-name** is the name of the output data set where the sample jobs will be stored.

**dasdvol** is the volume serial of the DASD device where the output data set will reside.

**SYSIN** 

**xxxxIN** is either TAPEIN or FILEIN depending on your input DD statement.

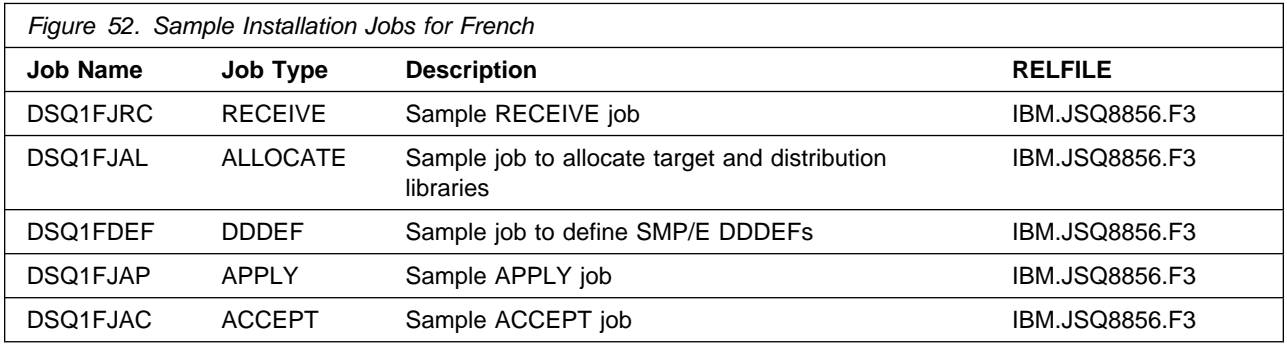

You can access the sample installation jobs by performing an SMP/E RECEIVE and then copying the jobs from the relfiles to a work data set for editing and submission. See Figure 52 on page 38 to find the appropriate relfile data set.

You may also choose to copy the jobs from the tape or product files by submitting the job below. Use either the //TAPEIN or the //FILEIN DD statement, depending on your distribution medium, and comment out or delete the other statement. Add a job card and change the lowercase parameters to uppercase values to meet your site's requirements before submitting.

#### **National Language Version for French**

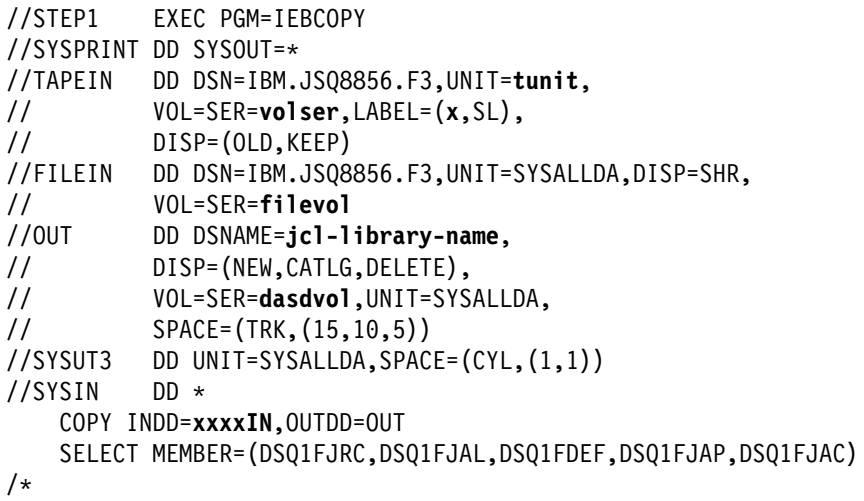

In the sample above, update the statements as noted below:

If using TAPEIN:

**tunit** is the unit value matching the product tape.

**volser** is the volume serial matching the product tape.

**x** is the tape file number where the data set name is on the tape.

Refer to the documentation provided by CBPDO to see where IBM.JSQ8856.F3 is on the tape. If using FILEIN

**filevol** is the volume serial of the DASD device where the downloaded files reside.

**OUT** 

**jcl-library-name** is the name of the output data set where the sample jobs will be stored. **dasdvol** is the volume serial of the DASD device where the output data set will reside.

#### **SYSIN**

**xxxxIN** is either TAPEIN or FILEIN depending on your input DD statement.

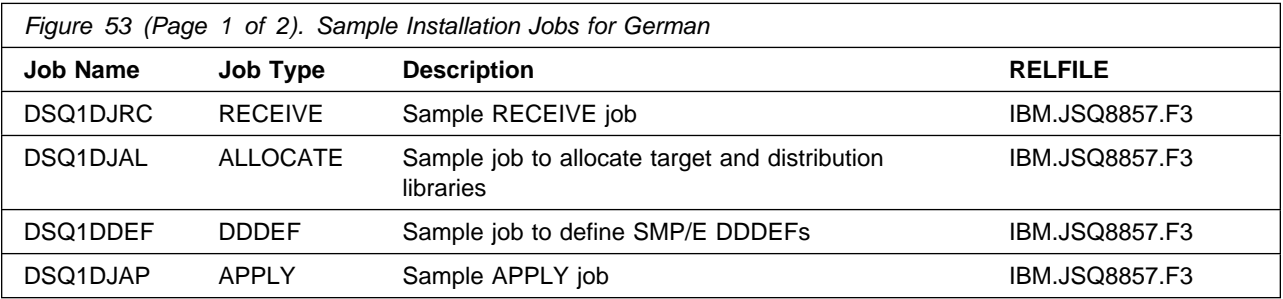

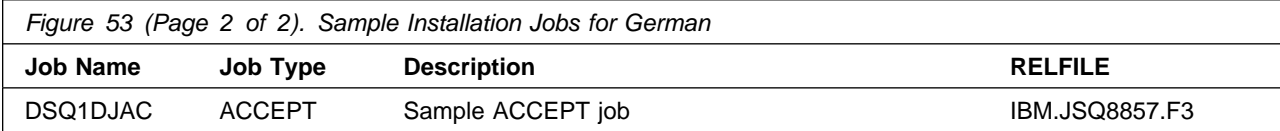

You can access the sample installation jobs by performing an SMP/E RECEIVE and then copying the jobs from the relfiles to a work data set for editing and submission. See Figure 53 on page 39 to find the appropriate relfile data set.

You may also choose to copy the jobs from the tape or product files by submitting the job below. Use either the //TAPEIN or the //FILEIN DD statement, depending on your distribution medium, and comment out or delete the other statement. Add a job card and change the lowercase parameters to uppercase values to meet your site's requirements before submitting.

#### **National Language Version for German**

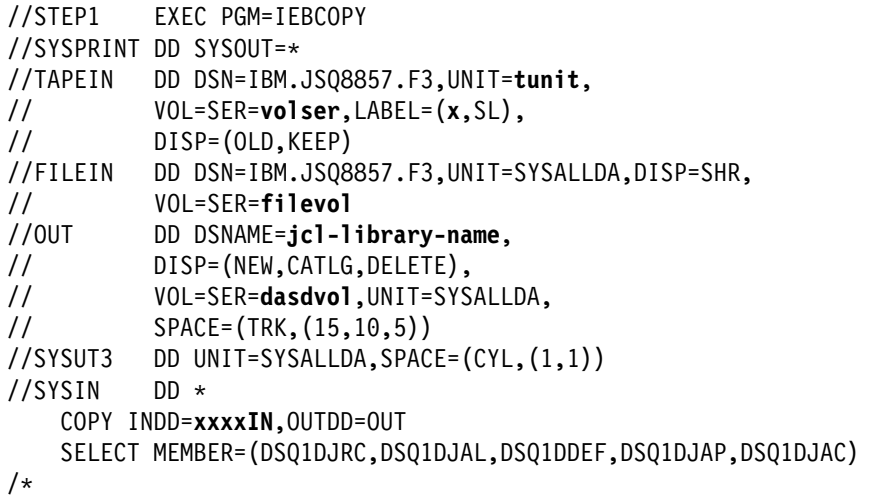

In the sample above, update the statements as noted below:

If using TAPEIN:

**tunit** is the unit value matching the product tape.

**volser** is the volume serial matching the product tape.

**x** is the tape file number where the data set name is on the tape.

Refer to the documentation provided by CBPDO to see where IBM.JSQ8857.F3 is on the tape. If using FILEIN

**filevol** is the volume serial of the DASD device where the downloaded files reside.

**OUT** 

**jcl-library-name** is the name of the output data set where the sample jobs will be stored. **dasdvol** is the volume serial of the DASD device where the output data set will reside.

**SYSIN** 

**xxxxIN** is either TAPEIN or FILEIN depending on your input DD statement.

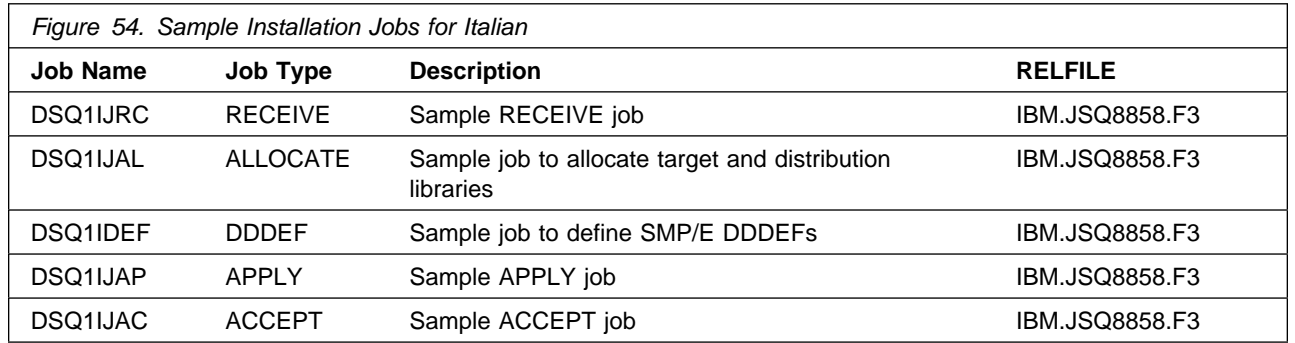

You can access the sample installation jobs by performing an SMP/E RECEIVE and then copying the jobs from the relfiles to a work data set for editing and submission. See Figure 54 on page 40 to find the appropriate relfile data set.

You may also choose to copy the jobs from the tape or product files by submitting the job below. Use either the //TAPEIN or the //FILEIN DD statement, depending on your distribution medium, and comment out or delete the other statement. Add a job card and change the lowercase parameters to uppercase values to meet your site's requirements before submitting.

#### **National Language Version for Italian**

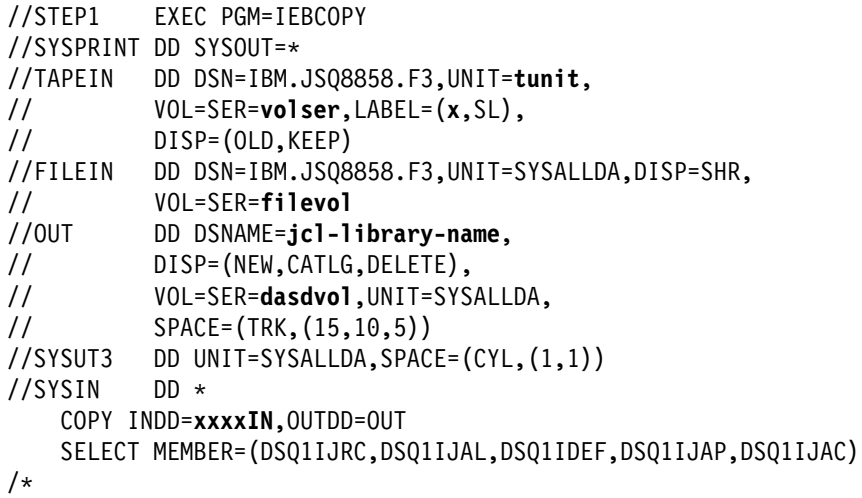

In the sample above, update the statements as noted below:

#### If using TAPEIN:

**tunit** is the unit value matching the product tape.

**volser** is the volume serial matching the product tape.

**x** is the tape file number where the data set name is on the tape.

Refer to the documentation provided by CBPDO to see where IBM.JSQ8858.F3 is on the tape. If using FILEIN

**filevol** is the volume serial of the DASD device where the downloaded files reside.

#### **OUT**

**jcl-library-name** is the name of the output data set where the sample jobs will be stored. **dasdvol** is the volume serial of the DASD device where the output data set will reside. **SYSIN** 

**xxxxIN** is either TAPEIN or FILEIN depending on your input DD statement.

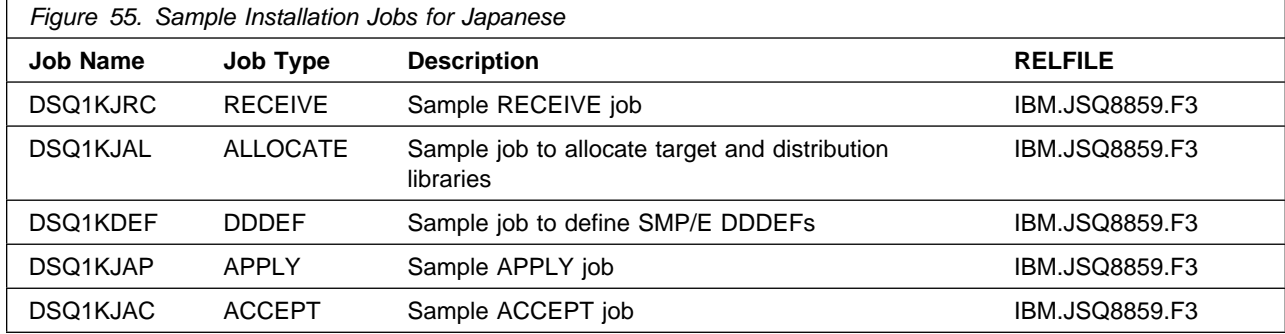

You can access the sample installation jobs by performing an SMP/E RECEIVE and then copying the jobs from the relfiles to a work data set for editing and submission. See Figure 55 on page 42 to find the appropriate relfile data set.

You may also choose to copy the jobs from the tape or product files by submitting the job below. Use either the //TAPEIN or the //FILEIN DD statement, depending on your distribution medium, and comment out or delete the other statement. Add a job card and change the lowercase parameters to uppercase values to meet your site's requirements before submitting.

#### **National Language Version for Japanese**

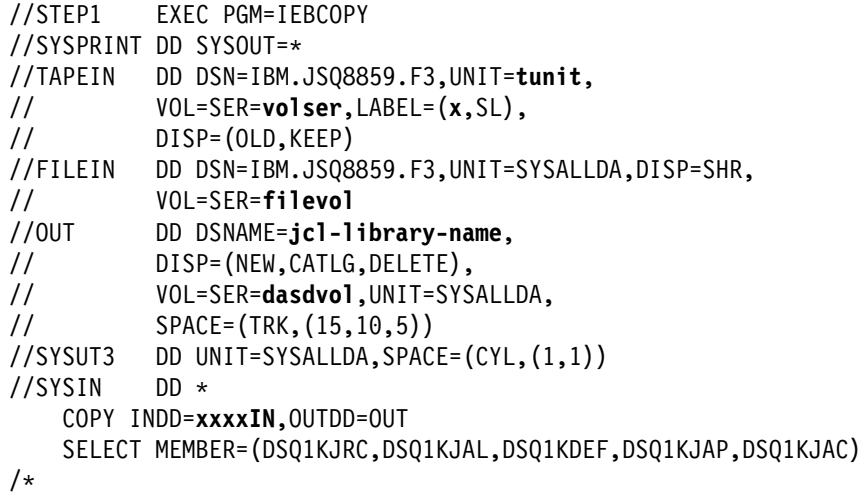

In the sample above, update the statements as noted below:

If using TAPEIN:

**tunit** is the unit value matching the product tape.

**volser** is the volume serial matching the product tape.

**x** is the tape file number where the data set name is on the tape.

Refer to the documentation provided by CBPDO to see where IBM.JSQ8859.F3 is on the tape. If using FILEIN

**filevol** is the volume serial of the DASD device where the downloaded files reside.

OUT

**jcl-library-name** is the name of the output data set where the sample jobs will be stored. **dasdvol** is the volume serial of the DASD device where the output data set will reside.

**SYSIN** 

**xxxxIN** is either TAPEIN or FILEIN depending on your input DD statement.

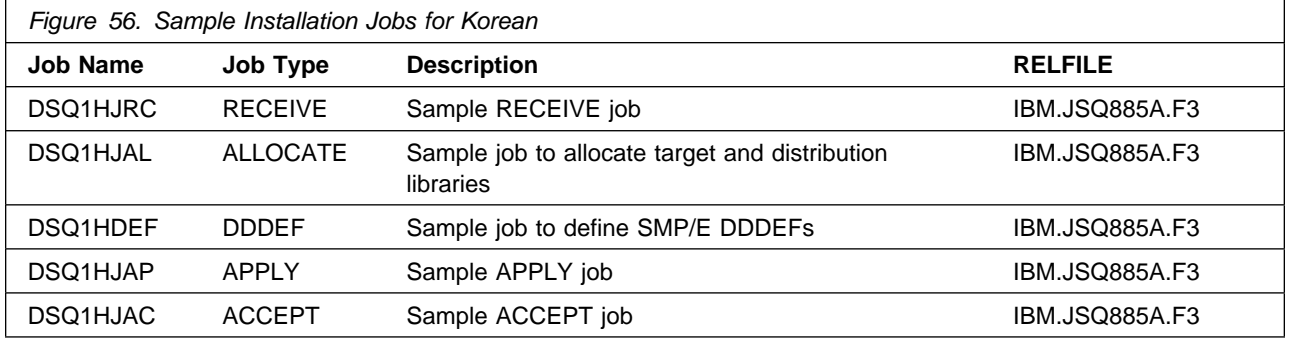

You can access the sample installation jobs by performing an SMP/E RECEIVE and then copying the jobs from the relfiles to a work data set for editing and submission. See Figure 56 on page 43 to find the appropriate relfile data set.

You may also choose to copy the jobs from the tape or product files by submitting the job below. Use either the //TAPEIN or the //FILEIN DD statement, depending on your distribution medium, and comment out or delete the other statement. Add a job card and change the lowercase parameters to uppercase values to meet your site's requirements before submitting.

#### **National Language Version for Korean**

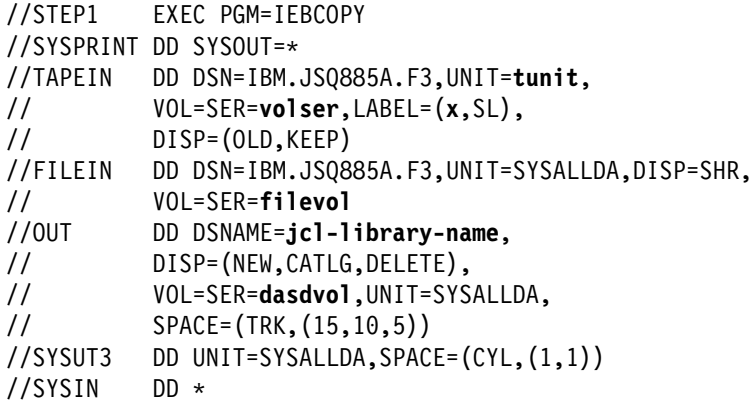

```
 COPY INDD=xxxxIN,OUTDD=OUT
 SELECT MEMBER=(DSQ1HJRC,DSQ1HJAL,DSQ1HDEF,DSQ1HJAP,DSQ1HJAC)
```
/-

In the sample above, update the statements as noted below:

If using TAPEIN:

**tunit** is the unit value matching the product tape.

**volser** is the volume serial matching the product tape.

**x** is the tape file number where the data set name is on the tape.

Refer to the documentation provided by CBPDO to see where IBM.JSQ885A.F3 is on the tape. If using FILEIN

**filevol** is the volume serial of the DASD device where the downloaded files reside.

**OUT** 

**jcl-library-name** is the name of the output data set where the sample jobs will be stored. **dasdvol** is the volume serial of the DASD device where the output data set will reside. **SYSIN** 

**xxxxIN** is either TAPEIN or FILEIN depending on your input DD statement.

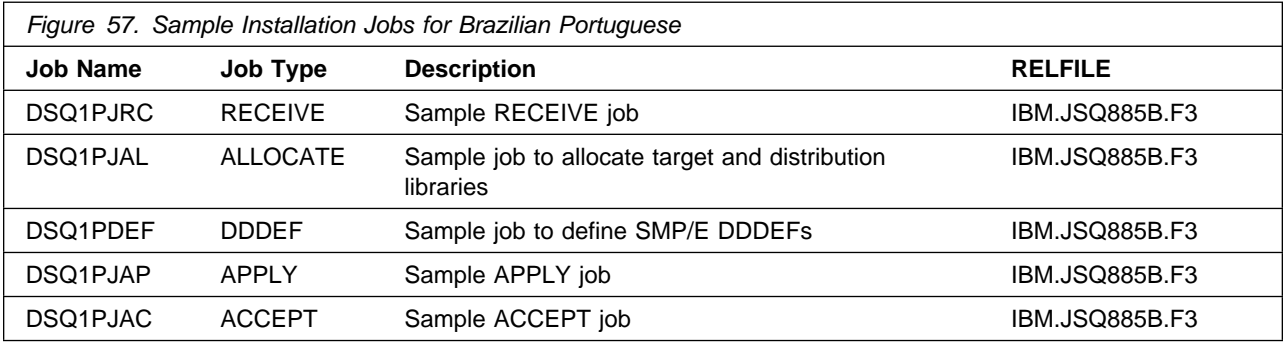

You can access the sample installation jobs by performing an SMP/E RECEIVE and then copying the jobs from the relfiles to a work data set for editing and submission. See Figure 57 on page 44 to find the appropriate relfile data set.

You may also choose to copy the jobs from the tape or product files by submitting the job below. Use either the //TAPEIN or the //FILEIN DD statement, depending on your distribution medium, and comment out or delete the other statement. Add a job card and change the lowercase parameters to uppercase values to meet your site's requirements before submitting.

#### **National Language Version for Brazilian Portuguese**

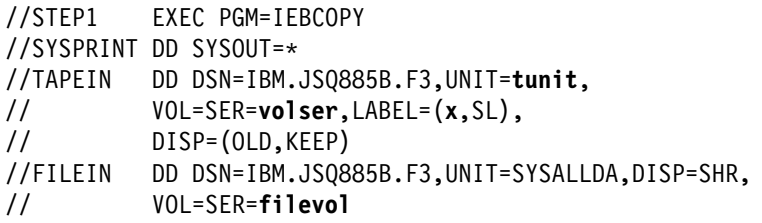

```
//OUT DD DSNAME=jcl-library-name,
          DISP=(NEW,CATLG,DELETE),
// VOL=SER=dasdvol,UNIT=SYSALLDA,
\frac{1}{10} SPACE=(TRK, (15, 10, 5))
//SYSUT3 DD UNIT=SYSALLDA,SPACE=(CYL,(1,1))
//SYSIN DD * COPY INDD=xxxxIN,OUTDD=OUT
    SELECT MEMBER=(DSQ1PJRC,DSQ1PJAL,DSQ1PDEF,DSQ1PJAP,DSQ1PJAC)
```
/-

In the sample above, update the statements as noted below:

If using TAPEIN:

**tunit** is the unit value matching the product tape.

**volser** is the volume serial matching the product tape.

**x** is the tape file number where the data set name is on the tape.

Refer to the documentation provided by CBPDO to see where IBM.JSQ885B.F3 is on the tape. If using FILEIN

**filevol** is the volume serial of the DASD device where the downloaded files reside.

**OUT** 

**jcl-library-name** is the name of the output data set where the sample jobs will be stored.

**dasdvol** is the volume serial of the DASD device where the output data set will reside. **SYSIN** 

**xxxxIN** is either TAPEIN or FILEIN depending on your input DD statement.

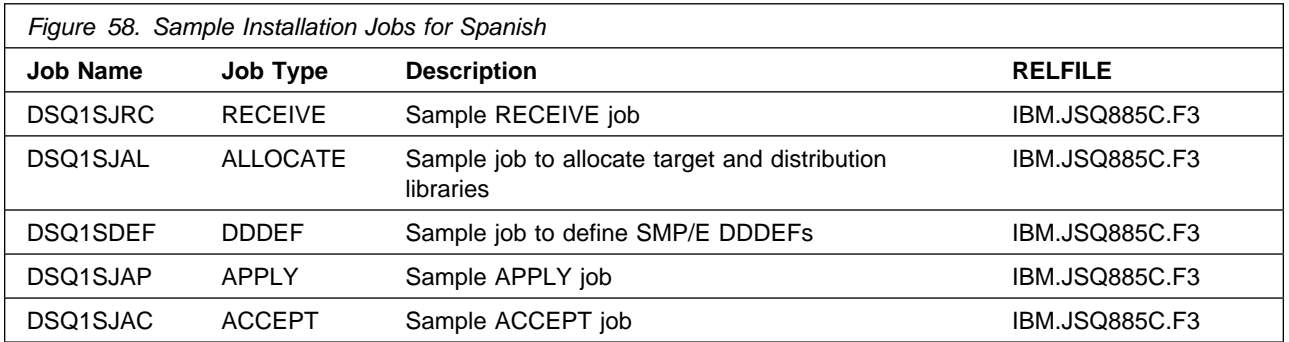

You can access the sample installation jobs by performing an SMP/E RECEIVE and then copying the jobs from the relfiles to a work data set for editing and submission. See Figure 58 on page 45 to find the appropriate relfile data set.

You may also choose to copy the jobs from the tape or product files by submitting the job below. Use either the //TAPEIN or the //FILEIN DD statement, depending on your distribution medium, and comment out or delete the other statement. Add a job card and change the lowercase parameters to uppercase values to meet your site's requirements before submitting.

#### **National Language Version for Spanish**

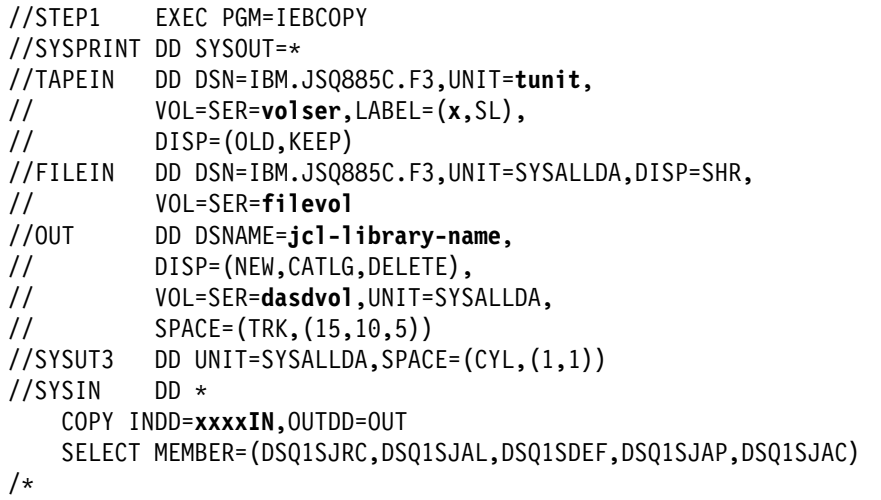

In the sample above, update the statements as noted below:

#### If using TAPEIN:

**tunit** is the unit value matching the product tape.

**volser** is the volume serial matching the product tape.

**x** is the tape file number where the data set name is on the tape.

Refer to the documentation provided by CBPDO to see where IBM.JSQ885C.F3 is on the tape. If using FILEIN

**filevol** is the volume serial of the DASD device where the downloaded files reside.

**OUT** 

**jcl-library-name** is the name of the output data set where the sample jobs will be stored.

**dasdvol** is the volume serial of the DASD device where the output data set will reside.

**SYSIN** 

**xxxxIN** is either TAPEIN or FILEIN depending on your input DD statement.

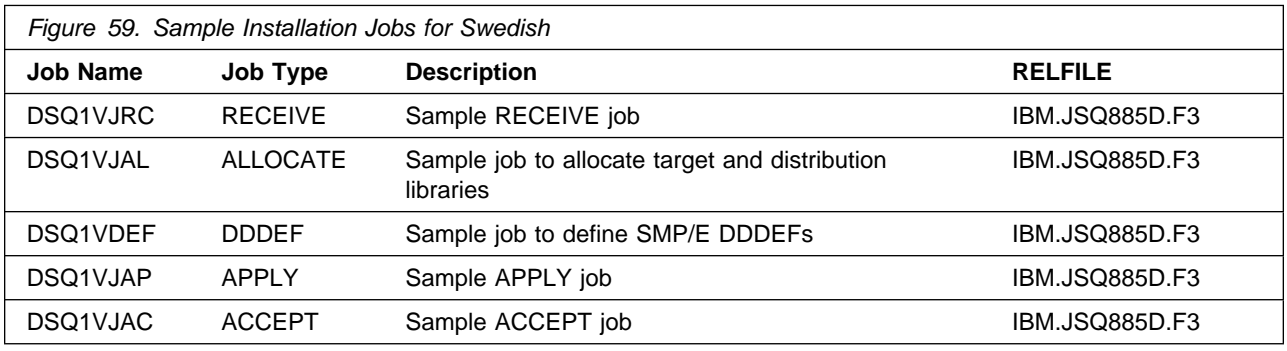

You can access the sample installation jobs by performing an SMP/E RECEIVE and then copying the jobs from the relfiles to a work data set for editing and submission. See Figure 59 on page 46 to find the appropriate relfile data set.

You may also choose to copy the jobs from the tape or product files by submitting the job below. Use either the //TAPEIN or the //FILEIN DD statement, depending on your distribution medium, and comment out or delete the other statement. Add a job card and change the lowercase parameters to uppercase values to meet your site's requirements before submitting.

#### **National Language Version for Swedish**

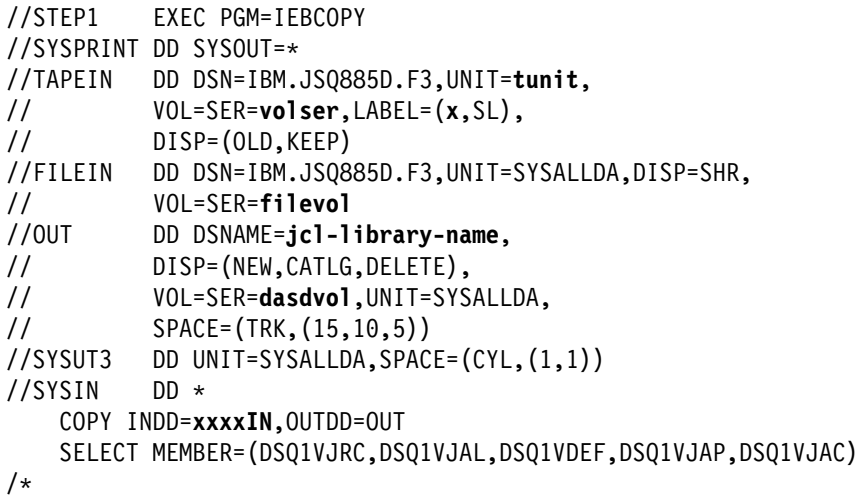

In the sample above, update the statements as noted below:

If using TAPEIN:

**tunit** is the unit value matching the product tape.

**volser** is the volume serial matching the product tape.

**x** is the tape file number where the data set name is on the tape.

Refer to the documentation provided by CBPDO to see where IBM.JSQ885D.F3 is on the tape. If using FILEIN

**filevol** is the volume serial of the DASD device where the downloaded files reside.

**OUT** 

**jcl-library-name** is the name of the output data set where the sample jobs will be stored. **dasdvol** is the volume serial of the DASD device where the output data set will reside.

#### **SYSIN**

**xxxxIN** is either TAPEIN or FILEIN depending on your input DD statement.

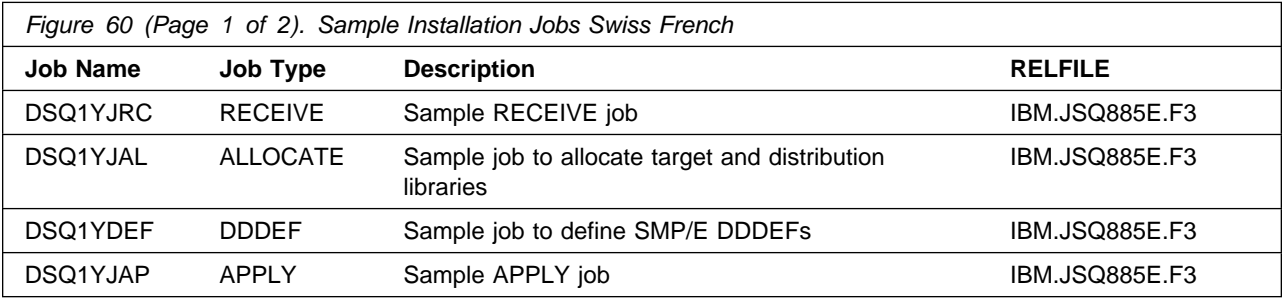

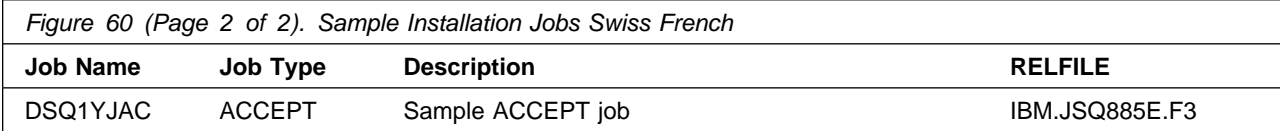

You can access the sample installation jobs by performing an SMP/E RECEIVE and then copying the jobs from the relfiles to a work data set for editing and submission. See Figure 60 on page 47 to find the appropriate relfile data set.

You may also choose to copy the jobs from the tape or product files by submitting the job below. Use either the //TAPEIN or the //FILEIN DD statement, depending on your distribution medium, and comment out or delete the other statement. Add a job card and change the lowercase parameters to uppercase values to meet your site's requirements before submitting.

#### **National Language Version for Swiss French**

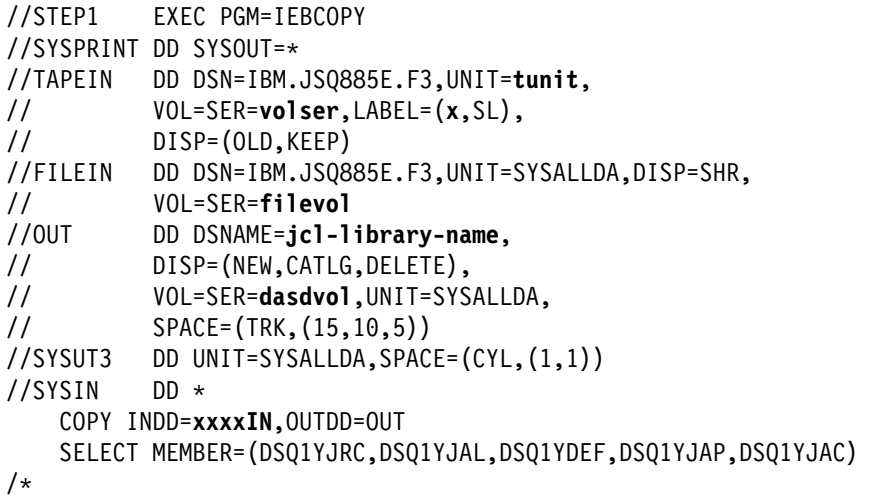

In the sample above, update the statements as noted below:

If using TAPEIN:

**tunit** is the unit value matching the product tape.

**volser** is the volume serial matching the product tape.

**x** is the tape file number where the data set name is on the tape.

Refer to the documentation provided by CBPDO to see where IBM.JSQ885E.F3 is on the tape. If using FILEIN

**filevol** is the volume serial of the DASD device where the downloaded files reside.

**OUT** 

**jcl-library-name** is the name of the output data set where the sample jobs will be stored. **dasdvol** is the volume serial of the DASD device where the output data set will reside.

**SYSIN** 

**xxxxIN** is either TAPEIN or FILEIN depending on your input DD statement.

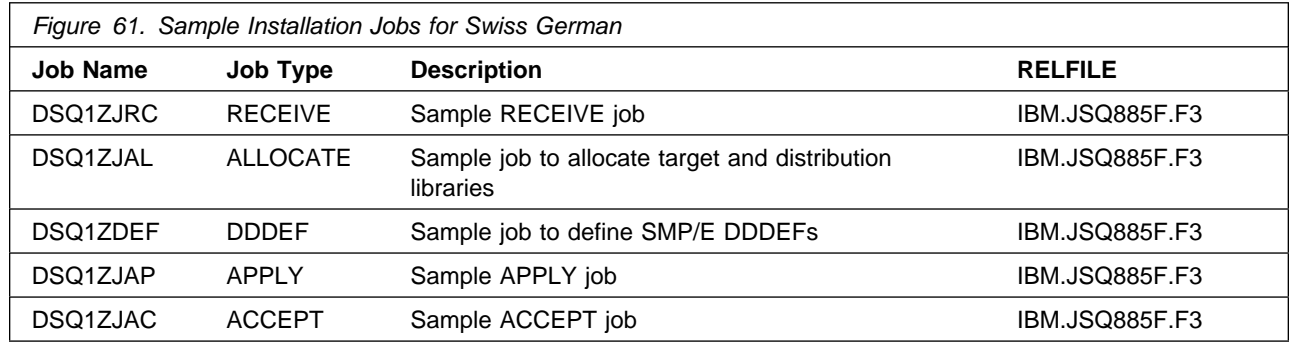

You can access the sample installation jobs by performing an SMP/E RECEIVE and then copying the jobs from the relfiles to a work data set for editing and submission. See Figure 61 on page 48 to find the appropriate relfile data set.

You may also choose to copy the jobs from the tape or product files by submitting the job below. Use either the //TAPEIN or the //FILEIN DD statement, depending on your distribution medium, and comment out or delete the other statement. Add a job card and change the lowercase parameters to uppercase values to meet your site's requirements before submitting.

#### **National Language Version for Swiss German**

```
//STEP1 EXEC PGM=IEBCOPY
//SYSPRINT DD SYSOUT=-

//TAPEIN DD DSN=IBM.JSQ885F.F3,UNIT=tunit,
// VOL=SER=volser,LABEL=(x,SL),
// DISP=(OLD,KEEP)
//FILEIN DD DSN=IBM.JSQ885F.F3,UNIT=SYSALLDA,DISP=SHR,
// VOL=SER=filevol
          //OUT DD DSNAME=jcl-library-name,
// DISP=(NEW,CATLG,DELETE),
// VOL=SER=dasdvol,UNIT=SYSALLDA,
\frac{1}{1} SPACE=(TRK, (15, 10, 5))
//SYSUT3 DD UNIT=SYSALLDA,SPACE=(CYL,(1,1))
//SYSIN
          DD * COPY INDD=xxxxIN,OUTDD=OUT
    SELECT MEMBER=(DSQ1ZJRC,DSQ1ZJAL,DSQ1ZDEF,DSQ1ZJAP,DSQ1ZJAC)
/*
```
In the sample above, update the statements as noted below:

#### If using TAPEIN:

**tunit** is the unit value matching the product tape.

**volser** is the volume serial matching the product tape.

**x** is the tape file number where the data set name is on the tape.

Refer to the documentation provided by CBPDO to see where IBM.JSQ885F.F3 is on the tape. If using FILEIN

**filevol** is the volume serial of the DASD device where the downloaded files reside.

OUT

**jcl-library-name** is the name of the output data set where the sample jobs will be stored. **dasdvol** is the volume serial of the DASD device where the output data set will reside.

#### **SYSIN**

**xxxxIN** is either TAPEIN or FILEIN depending on your input DD statement.

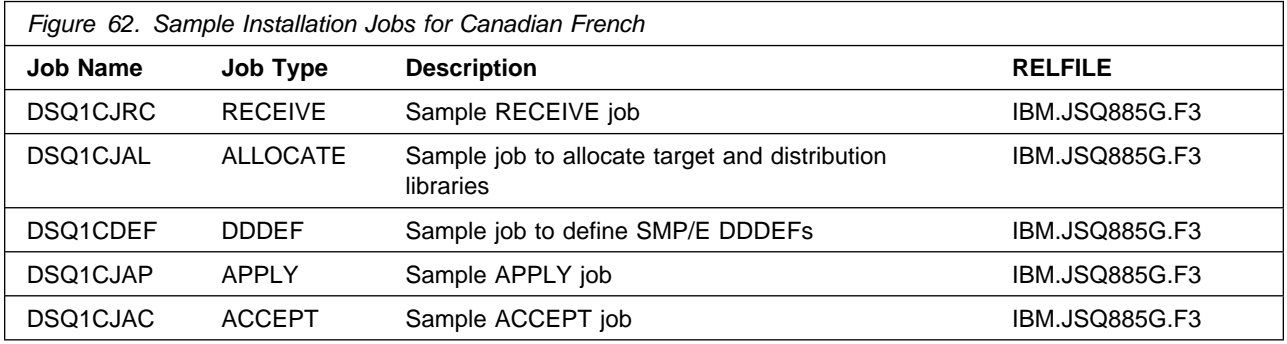

You can access the sample installation jobs by performing an SMP/E RECEIVE and then copying the jobs from the relfiles to a work data set for editing and submission. See Figure 62 on page 50 to find the appropriate relfile data set.

You may also choose to copy the jobs from the tape or product files by submitting the job below. Use either the //TAPEIN or the //FILEIN DD statement, depending on your distribution medium, and comment out or delete the other statement. Add a job card and change the lowercase parameters to uppercase values to meet your site's requirements before submitting.

#### **National Language Version for Canadian French**

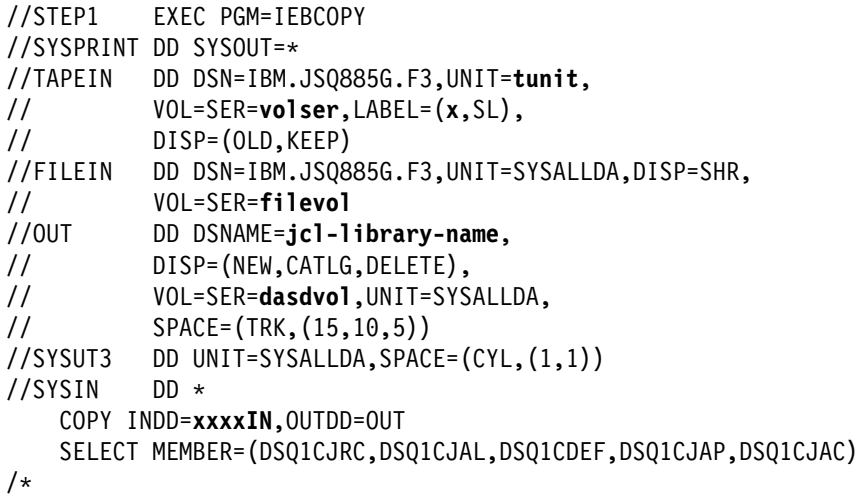

In the sample above, update the statements as noted below:

If using TAPEIN:

**tunit** is the unit value matching the product tape.

**volser** is the volume serial matching the product tape.

**x** is the tape file number where the data set name is on the tape.

Refer to the documentation provided by CBPDO to see where IBM.JSQ885G.F3 is on the tape. If using FILEIN

**filevol** is the volume serial of the DASD device where the downloaded files reside.

OUT

**jcl-library-name** is the name of the output data set where the sample jobs will be stored. **dasdvol** is the volume serial of the DASD device where the output data set will reside.

**SYSIN** 

**xxxxIN** is either TAPEIN or FILEIN depending on your input DD statement.

### **6.1.5 Allocate SMP/E CSI (Optional)**

If you are using an existing CSI, do not execute this job.

If you are allocating a new SMP/E data set for this install, edit, and submit sample job DSQ1BALA to allocate the SMP/E data set for QMF Classic Edition National Language Version.

**Expected Return Codes and Messages:** You will receive a return code of 0 if this job runs correctly.

### **6.1.6 Initialize CSI zones (Optional)**

Edit and submit sample job DSQ1BALB to initialize SMP/E zones for QMF Classic Edition National Language Version. Consult the instructions in the sample job for more information.

**Expected Return Codes and Messages:** You will receive a return code of 0 if this job runs correctly.

### **6.1.7 Perform SMP/E RECEIVE**

Having obtained QMF Classic Edition National Language Version as part of a CBPDO, use the RCVPDO job found in the CBPDO RIMLIB data set to RECEIVE the QMF Classic Edition National Language Version FMIDs as well as any service, HOLDDATA, or preventive service planning (PSP) information included on the CBPDO tape. For more information, refer to the documentation included with the CBPDO.

You can also choose to edit and submit the sample job below to perform the SMP/E RECEIVE for QMF TSO/CICS Base and the National Language Version you have selected.

- DSQ1EJRC for QMF TSO/CICS Base **(Mandatory)**
- DSQ1UJRC for National Language Version for Uppercase English
- DSQ1QJRC for National Language Version for Danish
- DSQ1FJRC for National Language Version for French
- DSQ1DJRC for National Language Version for German
- DSQ1IJRC for National Language Version for Italian
- DSQ1KJRC for National Language Version for Japanese
- DSQ1HJRC for National Language Version for Korean
- DSQ1PJRC for National Language Version for Brazilian Portuguese
- DSQ1SJRC for National Language Version for Spanish
- DSQ1VJRC for National Language Version for Swedish
- DSQ1YJRC for National Language Version for Swiss French
- DSQ1ZJRC for National Language Version for Swiss German
- DSQ1CJRC for National Language Version for Canadian French

Consult the instructions in the sample job for more information.

**Expected Return Codes and Messages:** You will receive a return code 0 if this job runs correctly.

### **6.1.8 Allocate SMP/E Target and Distribution Libraries**

Edit and submit sample job below to allocate the SMP/E target and distribution libraries for QMF TSO/CICS Base and the National Language Version you have selected.

- DSQ1EJAL for QMF TSO/CICS Base **(Mandatory)**
- DSQ1UJAL for National Language Version for Uppercase English
- DSQ1QJAL for National Language Version for Danish
- DSQ1FJAL for National Language Version for French
- DSQ1DJAL for National Language Version for German

- DSQ1IJAL for National Language Version for Italian
- DSQ1KJAL for National Language Version for Japanese
- DSQ1HJAL for National Language Version for Korean
- DSQ1PJAL for National Language Version for Brazilian Portuguese
- DSQ1SJAL for National Language Version for Spanish
- DSQ1VJAL for National Language Version for Swedish
- DSQ1YJAL for National Language Version for Swiss French
- DSQ1ZJAL for National Language Version for Swiss German
- DSQ1CJAL for National Language Version for Canadian French

Consult the instructions in the sample job for more information.

**Expected Return Codes and Messages:** You will receive a return code of 0 if this job runs correctly.

### **6.1.9 Create DDDEF Entries**

Edit and submit sample job below to create DDDEF entries for the SMP/E target and distribution libraries for QMF TSO/CICS Base and the National Language Version you have selected.

- DSQ1EDEF for QMF TSO/CICS Base **(Mandatory)**
- DSQ1UDEF for National Language Version for Uppercase English
- DSQ1QDEF for National Language Version for Danish
- DSQ1FDEF for National Language Version for French
- DSQ1DDEF for National Language Version for German
- DSQ1IDEF for National Language Version for Italian
- DSQ1KDEF for National Language Version for Japanese
- DSQ1HDEF for National Language Version for Korean
- DSQ1PDEF for National Language Version for Brazilian Portuguese
- DSQ1SDEF for National Language Version for Spanish
- DSQ1VDEF for National Language Version for Swedish
- DSQ1YDEF for National Language Version for Swiss French
- DSQ1ZDEF for National Language Version for Swiss German
- DSQ1CDEF for National Language Version for Canadian French

Consult the instructions in the sample job for more information.

**Expected Return Codes and Messages:** You will receive a return code of 0 if this job runs correctly.

### **6.1.10 Perform SMP/E APPLY**

Edit and submit sample job below to perform an SMP/E APPLY CHECK for QMF TSO/CICS Base and the National Language Version you have selected.

- DSQ1EJAP for QMF TSO/CICS Base **(Mandatory)**
- DSQ1UJAP for National Language Version for Uppercase English
- DSQ1QJAP for National Language Version for Danish
- DSQ1FJAP for National Language Version for French
- DSQ1DJAP for National Language Version for German
- DSQ1IJAP for National Language Version for Italian
- DSQ1KJAP for National Language Version for Japanese
- DSQ1HJAP for National Language Version for Korean
- DSQ1PJAP for National Language Version for Brazilian Portuguese
- DSQ1SJAP for National Language Version for Spanish
- DSQ1VJAP for National Language Version for Swedish
- DSQ1YJAP for National Language Version for Swiss French
- DSQ1ZJAP for National Language Version for Swiss German
- DSQ1CJAP for National Language Version for Canadian French

Consult the instructions in the sample job for more information.

To receive the full benefit of the SMP/E Causer SYSMOD Summary Report, do *not* bypass the following on the APPLY CHECK: PRE, ID, REQ, and IFREQ. This is because the SMP/E root cause analysis identifies the cause only of **ERRORS** and not of **WARNINGS** (SYSMODs that are bypassed are treated as warnings, not errors, by SMP/E).

Once you have taken any actions indicated by the APPLY CHECK, remove the CHECK operand and run the job again to perform the APPLY.

**Note:** The GROUPEXTEND operand indicates that SMP/E apply all requisite SYSMODs. The requisite SYSMODS might be applicable to other functions.

**Expected Return Codes and Messages from APPLY CHECK:** You will receive a return code of 0 if this job runs correctly.

**Expected Return Codes and Messages from APPLY:** This job should complete with a return code 4 or less, and may issue any of the following messages which do not affect product installation: GIM23903I, GIM23903W or GIM23913W and IEW2454W.

 **Note!** 

Make sure the QMF TSO/CICS Base PTFs which were listed under section 4.2, "Service Level Information" on page 15 are installed after this SMP/E APPLY step.

### **6.1.11 Perform SMP/E ACCEPT**

Edit and submit sample job below to perform an SMP/E ACCEPT CHECK for QMF TSO/CICS Base and the National Language Version you have selected.

- DSQ1EJAC for QMF TSO/CICS Base **(Mandatory)**
- DSQ1UJAC for National Language Version for Uppercase English
- DSQ1QJAC for National Language Version for Danish
- DSQ1FJAC for National Language Version for French
- DSQ1DJAC for National Language Version for German

- DSQ1IJAC for National Language Version for Italian
- DSQ1KJAC for National Language Version for Japanese
- DSQ1HJAC for National Language Version for Korean
- DSQ1PJAC for National Language Version for Brazilian Portuguese
- DSQ1SJAC for National Language Version for Spanish
- DSQ1VJAC for National Language Version for Swedish
- DSQ1YJAC for National Language Version for Swiss French
- DSQ1ZJAC for National Language Version for Swiss German
- DSQ1CJAC for National Language Version for Canadian French

Consult the instructions in the sample job for more information.

To receive the full benefit of the SMP/E Causer SYSMOD Summary Report, do *not* bypass the following on the ACCEPT CHECK: PRE, ID, REQ, and IFREQ. This is because the SMP/E root cause analysis identifies the cause only of **ERRORS** and not of **WARNINGS** (SYSMODs that are bypassed are treated as warnings, not errors, by SMP/E).

Before using SMP/E to load new distribution libraries, it is recommended that you set the ACCJCLIN indicator in the distribution zone. This will cause entries produced from JCLIN to be saved in the distribution zone whenever a SYSMOD containing inline JCLIN is ACCEPTed. For more information on the ACCJCLIN indicator, see the description of inline JCLIN in the SMP/E manuals.

Once you have taken any actions indicated by the ACCEPT CHECK, remove the CHECK operand and run the job again to perform the ACCEPT.

**Note:** The GROUPEXTEND operand indicates that SMP/E accept all requisite SYSMODs. The requisite SYSMODS might be applicable to other functions.

**Expected Return Codes and Messages from ACCEPT CHECK:** You will receive a return code of 0 if this job runs correctly.

If PTFs containing replacement modules are being ACCEPTed, SMP/E ACCEPT processing will linkedit/bind the modules into the distribution libraries. During this processing, the Linkage Editor or Binder may issue messages documenting unresolved external references, resulting in a return code of 4 from the ACCEPT step. These messages can be ignored, because the distribution libraries are not executable and the unresolved external references will not affect the executable system libraries.

**Expected Return Codes and Messages from ACCEPT:** You will receive a return code of 0 if this job runs correctly.

### **6.1.12 Run REPORT CROSSZONE**

The SMP/E REPORT CROSSZONE command will identify requisites defined for products that have been installed in separate zones. This command will also create APPLY and ACCEPT commands in the SMPPUNCH data set which you can use to install those cross-zone requisites it identifies.

After you have installed QMF Classic Edition National Language Version, it is recommended that you run

REPORT CROSSZONE against the new or updated target and distribution zones. REPORT CROSSZONE requires a global zone with ZONEINDEX entries describing all the target and distribution libraries to be reported on.

For more information on REPORT CROSSZONE, see the SMP/E manuals.

### **6.2 Activating QMF Classic Edition National Language Version**

Once you have run the APPLY and/or ACCEPT and your SMP/E installation is completed for QMF Classic Edition National Language Version, the QMF VSAM panel library, must be populated. The VSAM panel library dataeset was created when the job(s) were run from section 6.1.8, "Allocate SMP/E Target and Distribution Libraries" on page 52 of this Program Directory. Run the corresponding job for each QMF National Language Version being accessed.

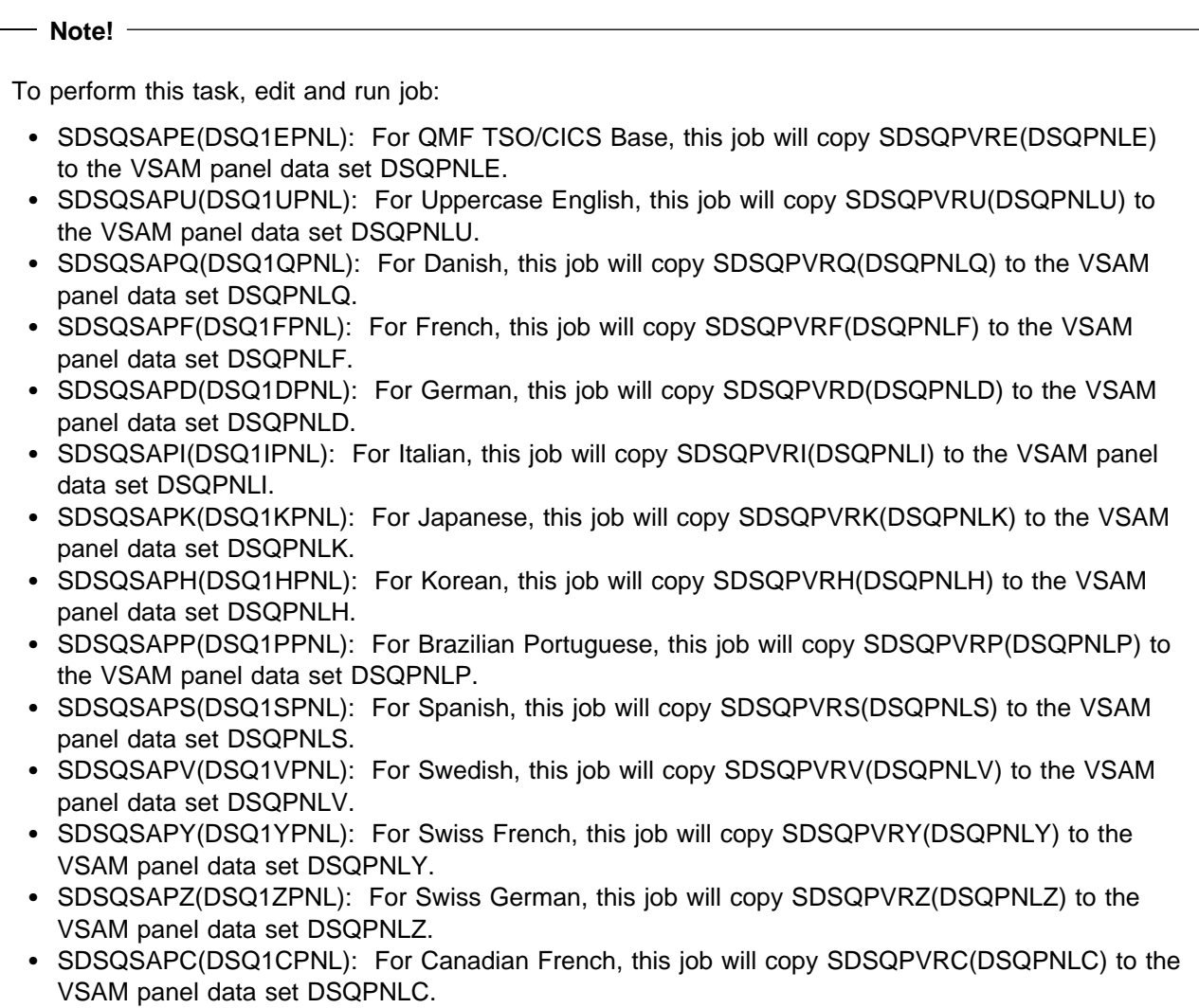

After this this job has completed successfully, refer to the the publication, *Installing and Managing DB2 QMF for TSO/CICS, GC18-7444*, which contains the step-by-step procedures to activate QMF Classic Edition National Language Version.

**Note:** QMF for TSO/CICS users should reference the GDDM/MVS Program Directory GC33-1801 for further information on GDDM enablement and activation. Be sure to test the GDDM base installation following the process outlined in the GDDM Program Directory before trying to run QMF for TSO/CICS.

# **7.0 Notices**

References in this document to IBM products, programs, or services do not imply that IBM intends to make these available in all countries in which IBM operates. Any reference to an IBM product, program, or service is not intended to state or imply that only IBM's product, program, or service may be used. Any functionally equivalent product, program, or service that does not infringe on any of IBM's intellectual property rights may be used instead of the IBM product, program, or service. Evaluation and verification of operation in conjunction with other products, except those expressly designated by IBM, is the user's responsibility.

APAR numbers are provided in this document to assist in locating PTFs that may be required. Ongoing problem reporting may result in additional APARs being created. Therefore, the APAR lists in this document may not be complete. To obtain current service recommendations and to identify current product service requirements, always contact the IBM Customer Support Center or use S/390 SoftwareXcel to obtain the current "PSP Bucket".

IBM may have patents or pending patent applications covering subject matter in this document. The furnishing of this document does not give you any license to these patents. You can send license inquiries, in writing, to the

IBM Director of Licensing IBM Corporation North Castle Drive Armonk, New York 10504-1785 USA

For online versions of this book, we authorize you to:

- Copy, modify, and print the documentation contained on the media, for use within your enterprise, provided you reproduce the copyright notice, all warning statements, and other required statements on each copy or partial copy.
- Transfer the original unaltered copy of the documentation when you transfer the related IBM product (which may be either machines you own, or programs, if the program's license terms permit a transfer). You must, at the same time, destroy all other copies of the documentation.

You are responsible for payment of any taxes, including personal property taxes, resulting from this authorization.

THERE ARE NO WARRANTIES, EXPRESS OR IMPLIED, INCLUDING THE WARRANTIES OF MERCHANTABILITY AND FITNESS FOR A PARTICULAR PURPOSE.

Some jurisdictions do not allow the exclusion of implied warranties, so the above exclusion may not apply to you.

Your failure to comply with the terms above terminates this authorization. Upon termination, you must destroy your machine readable documentation.

### **7.1 Trademarks**

The following terms are trademarks of the IBM Corporation in the United States or other countries or both:

CBPDO **IBM®** CustomPac DB<sub>2®</sub> MVS OS/390 S/390

z/OS QMF SP DB2 Universal Database **SystemPac® CICS®** CICS/ESA

### **Reader's Comments**

#### **Program Directory for QMF Classic Edition National Language Version, March 2004**

You may use this form to comment about this document, its organization, or subject matter with the understanding that IBM may use or distribute whatever information you supply in any way it believes appropriate without incurring any obligation to you.

For each of the topics below please indicate your satisfaction level by circling your choice from the rating scale. If a statement does not apply, please circle N.

**RATING SCALE**

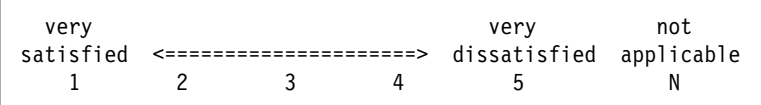

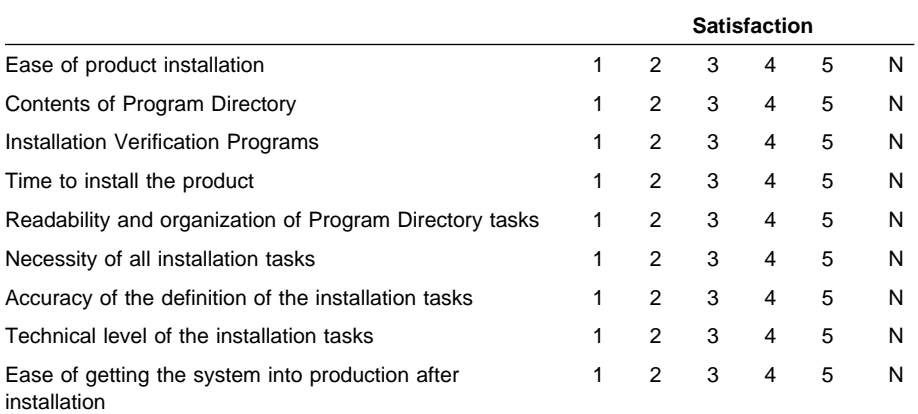

How did you order this product?

- CBPDO
- CustomPac
- **ServerPac**
- Independent
- **Other**

Is this the first time your organization has installed this product?

Yes

No

Were the people who did the installation experienced with the installation of z/OS products?

Yes

No

If yes, how many years? \_\_

If you have any comments to make about your ratings above, or any other aspect of the product installation, please list them below:

Please provide the following contact information:

Name and Job Title

**Organization** 

Address

Telephone

Thank you for your participation.

Please send the completed form to (or give to your IBM representative who will forward it to the QMF Classic Edition National Language Version Development group):

IBM Corporation Silicon Valley Laboratory Department DTX/H150 555 Bailey Avenue San Jose, California 95141

FAX Number: (408) 463-4393

E-Mail: comments@vnet.ibm.com

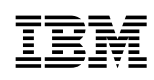

Printed in U.S.A.

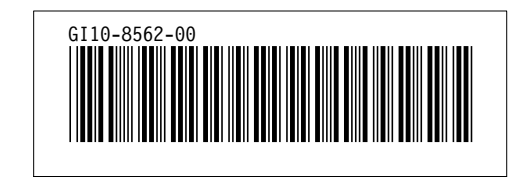